# **Профилируем черного лебедя с помощью Intel Processor Trace**

*или*

## **что делать если иногда код выполняется 20 мс вместо 2мс**

**Сергей Мельников**

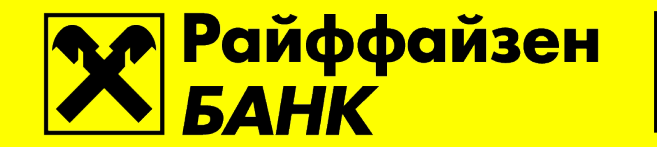

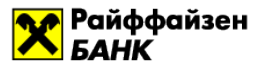

# Хардкора будет много!

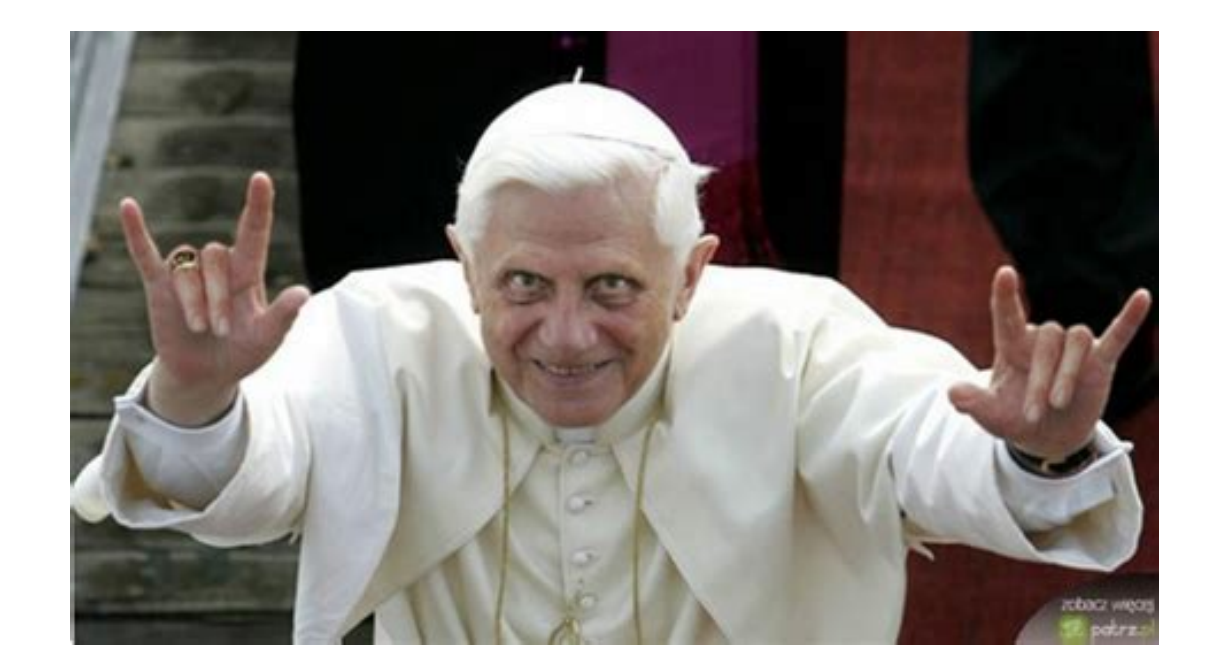

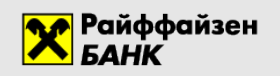

## Обо мне

- Совсем не Enterprise Java-разработчик, только Java SE
- **В прошлом Compiler Performance** Engineer @ Intel Compiler Lab
- Контрибьютил в Android (AOSP), FreeBSD, GCC, ocperf, jmh, ...

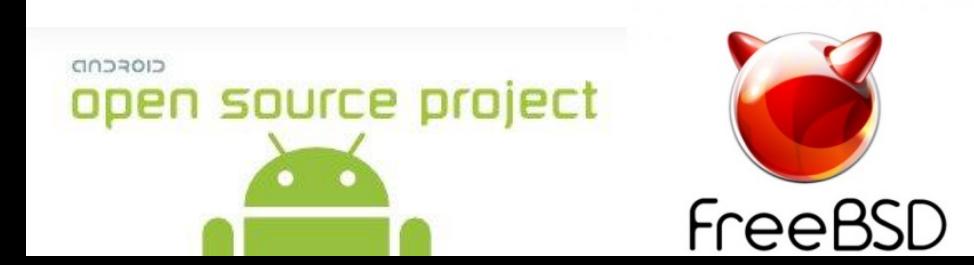

Agenda

- 1. Профилируем небольшой участок кода с помощью perf'а
- 2. Intel Processor Trace что это такое и как профилировать Java-приложения
- 3. Практика профилируем разбор JSON'а
- 4. А что если иногда код работает медленнее? Почему такое бывает? И как это профилировать?
- 5. И при чем здесь черные лебеди?  $\odot$

Райффайзен

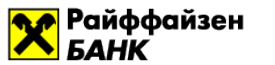

## 4 Языка

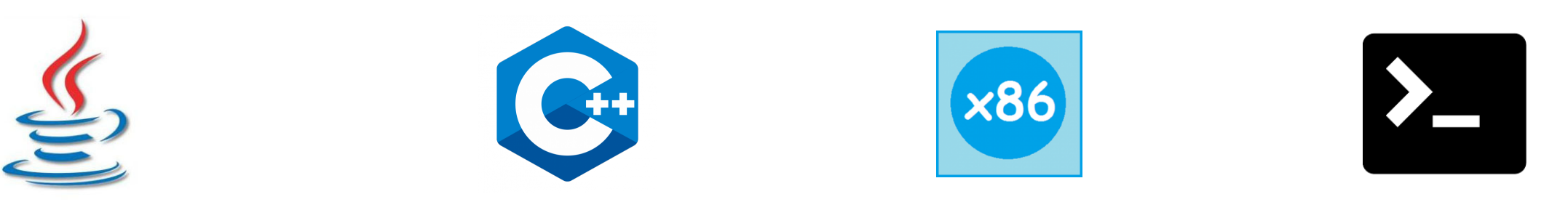

#### секунда = 1000 миллисекунд = 1000000 микросекунд

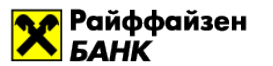

#### Предметная область

- Low-latency торговое приложение
- Все приложение критично к быстродействию

#### Но некоторые участки кода "более критичны" к быстродействию!

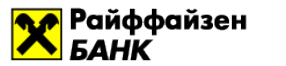

#### Самый критичный к скорости код

#### Выполняется сотни микросекунд и напрямую влияет на финансовый результат

## 100мкс могут стоить миллион рублей на каждой сделке

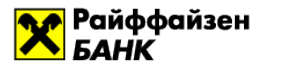

### Пример: Московская Биржа

Отправка нескольких ордеров через low-latency engine для работы с сетью

Нужно отправить быстро и **все** ордера **одновременно**

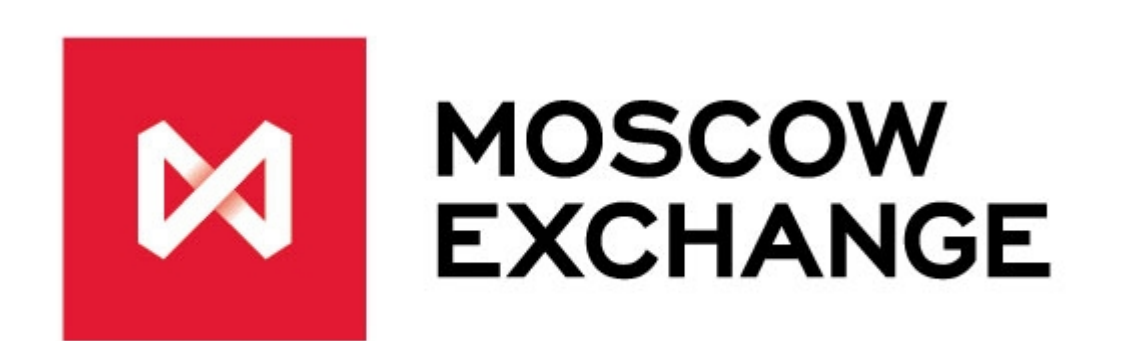

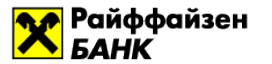

#### Итак, задача

#### Нужно понять, на что тратится время при выполнении метода sendOrdersToMoex

Характерное время выполнение метода 100мкс

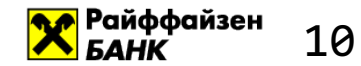

## 1. Учимся собирать подробный профиль небольшого участка кода с помощью perf'а

## Подробности

- 1. Конференция JPoint 2018, Сергей Мельников Профилируем с точностью до инструкций и микросекунд
- 2. Brendan Gregg Systems performance
- 3. System V Application binary interface

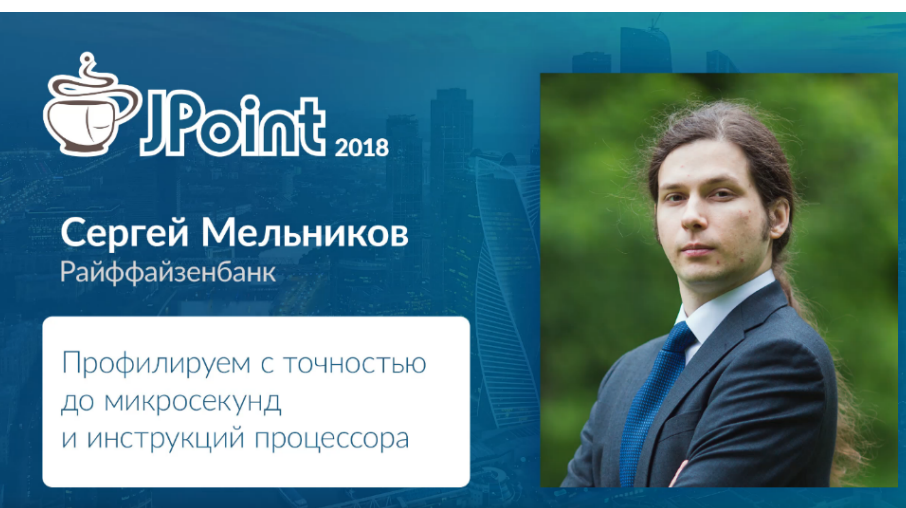

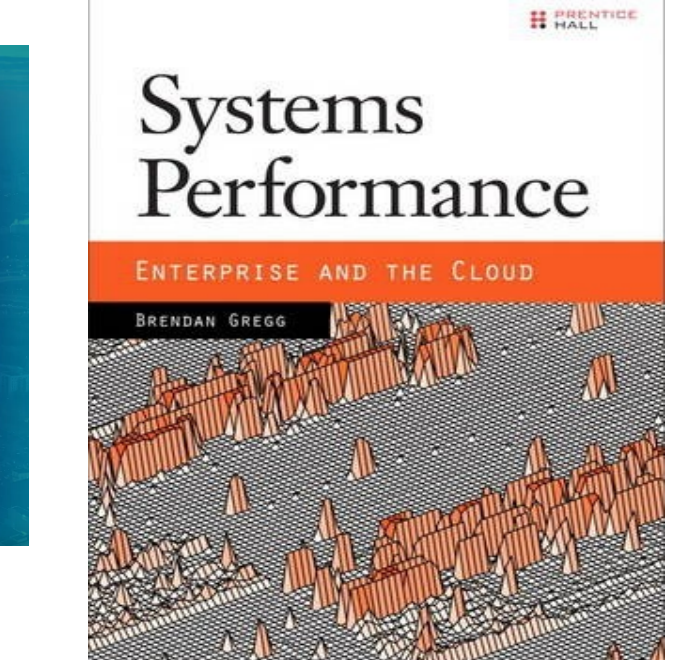

**System V Application Binary Interface** AMD64 Architecture Processor Supplement (With LP64 and ILP32 Programming Models) Draft Version 0.3

> Edited by Jan Hubička<sup>1</sup>, Andreas Jaeger<sup>2</sup>, Michael Matz<sup>3</sup>, Mark Mitchell<sup>4</sup>,

Edited for Intel® AVX, Intel® AVX2, Intel $(R)$  AVX-512 and Intel $(R)$  MPX specific conventions by Milind Girkar<sup>5</sup>, Hongjiu Lu<sup>6</sup>, David Kreitzer<sup>7</sup>, Vyacheslav Zakharin<sup>8</sup>

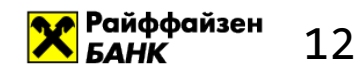

## Что осложняет профилирование?

- Выполняется редко и очень быстро
- Участок кода сложно выделить в микробенчмарк
- Код затрагивает сеть
- Хочется получить профиль максимально похожий на реальный

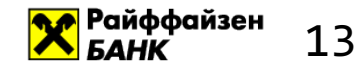

## Сэмплирующие профилировщики - наш выбор

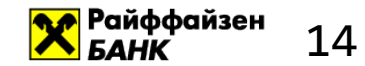

# Use the force perf, Luke!

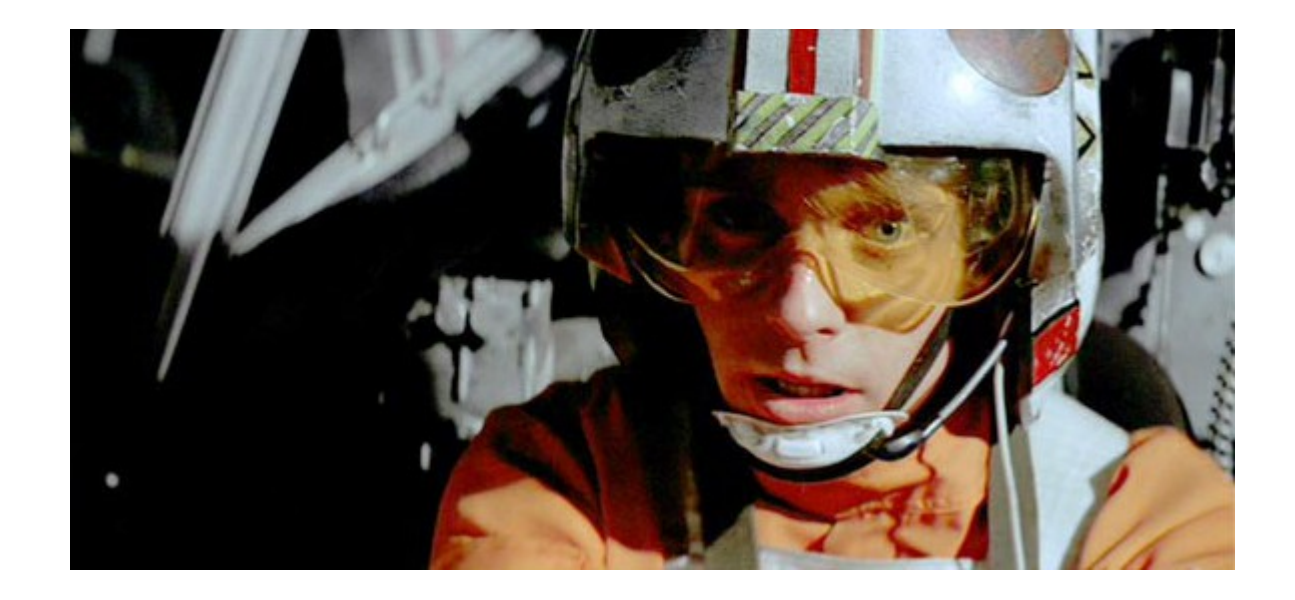

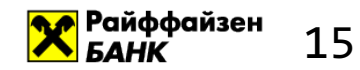

### Смотрим профиль

\$ perf script

java 8079 2008793.746571: 3745505 cycles:uppp: **7fa1e88b53f8 [unknown]** (/tmp/perf-11038.map) java 8079 2008793.747565: 3728336 cycles:uppp: **7fa1e88b5372 [unknown]** (/tmp/perf-11038.map) java 8079 2008793.748613: 3731147 cycles:uppp: **7fa1e88b53ef [unknown]** (/tmp/perf-11038.map)

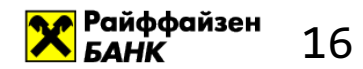

### Perf - ничего не знает про Java

Perf мыслит исключительно в терминах стандартов, принятых в разработке на С/С++

#### Что нам нужно от perf'a

1. Сопоставить адрес инструкции названию метода

2. Получить стек вызовов в терминах имен методов

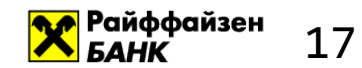

1. Сопоставление адресов инструкций

Сопоставить адрес инструкции и имя метода

Проблема

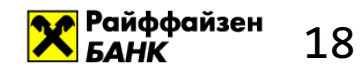

#### 1. Сопоставление адресов инструкций

Сопоставить адрес инструкции и имя метода

Информация для отладки (debug info)

Проблема Как обычно решается в мире  $C/C++$ 

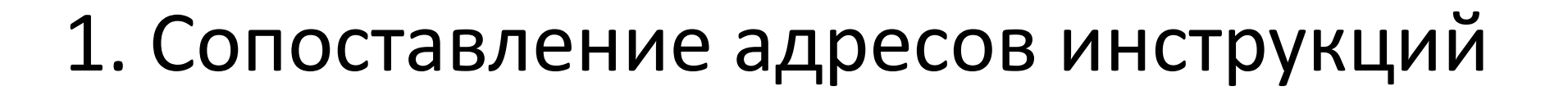

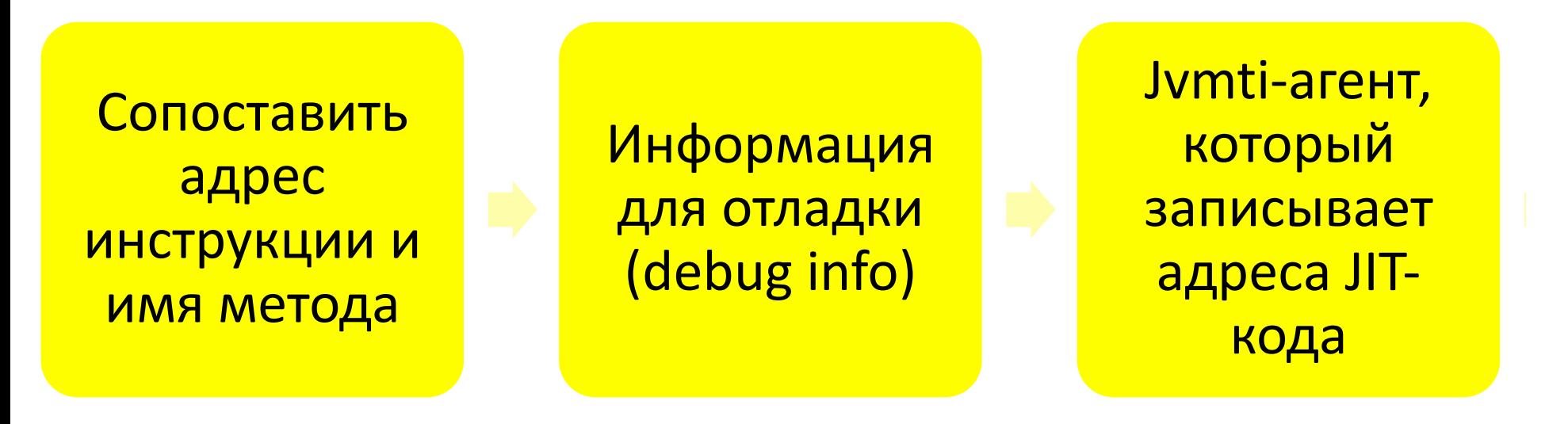

Проблема Как обычно решается в мире  $C/C++$ 

Что там делать в Java

<mark>У</mark> Райффайзен<br>БАНК

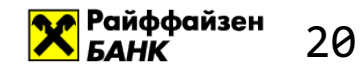

#### 1. Сопоставление адресов инструкций

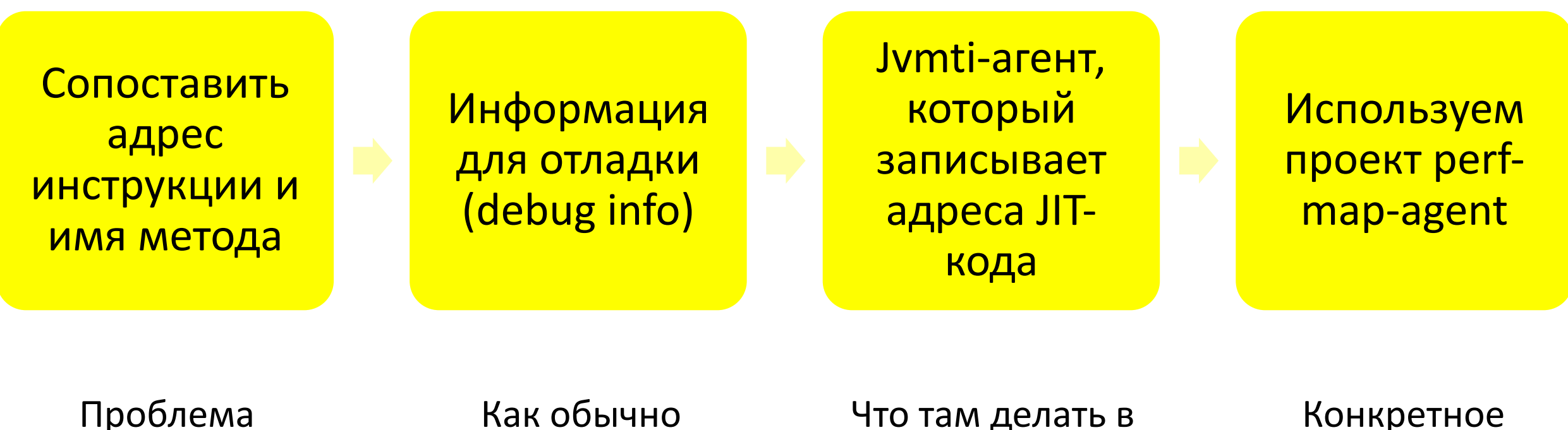

решается в мире  $C/C++$ 

Что там делать в Java

Конкретное действие

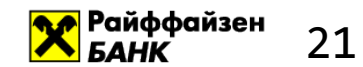

Получить стек вызовов

Проблема

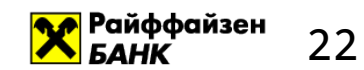

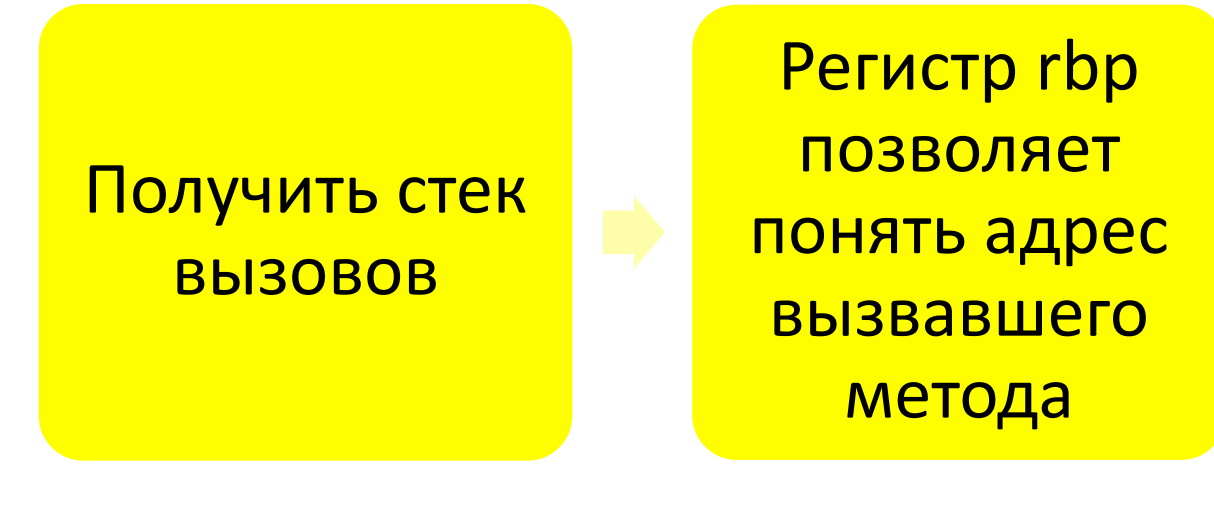

Проблема Как обычно решается в мире  $C/C++$ 

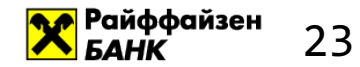

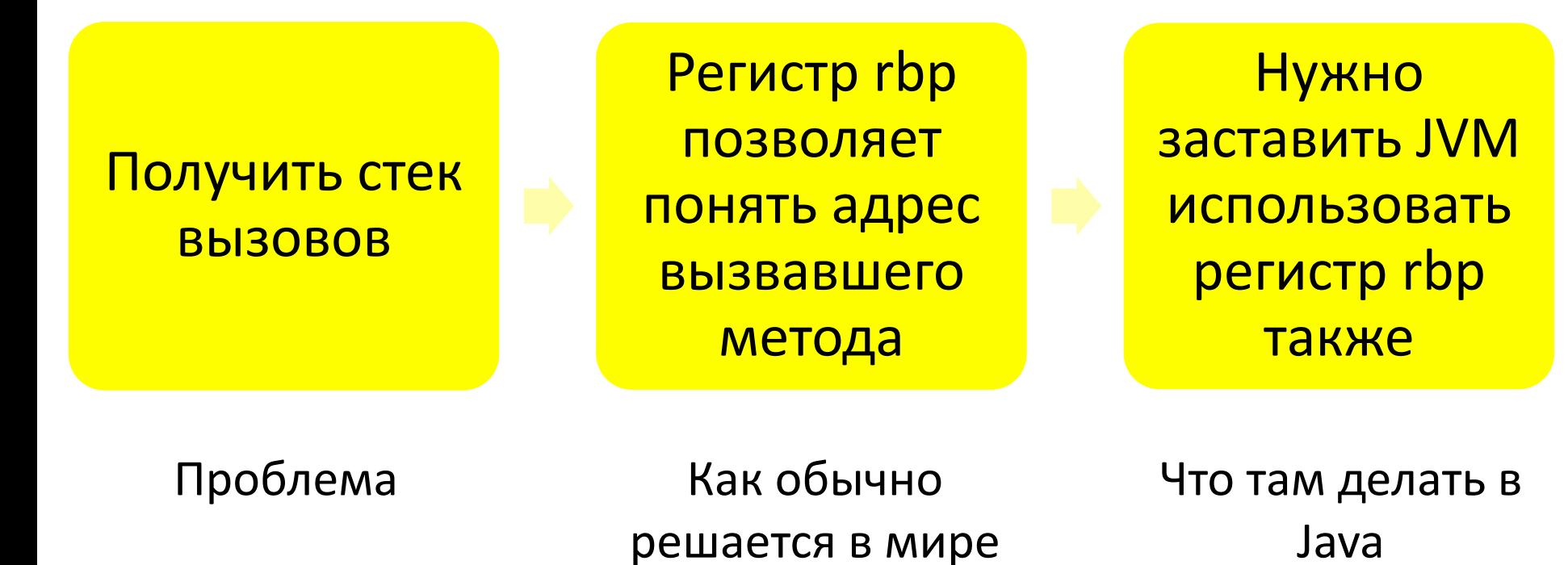

 $C/C++$ 

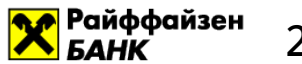

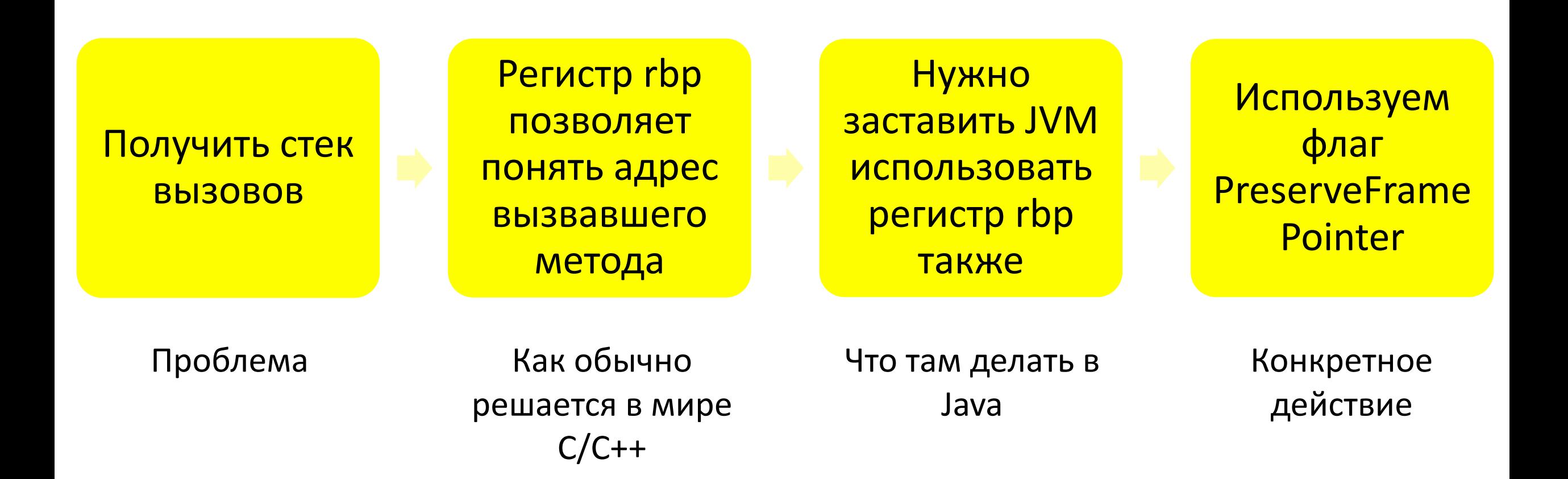

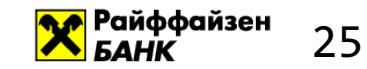

## Запускаем perf

#### $$$  java -XX:+PreserveFramePointer -cp . ...

#### \$ bin/create-java-perf-map.sh PID

\$ perf record ...

\$ perf script ...

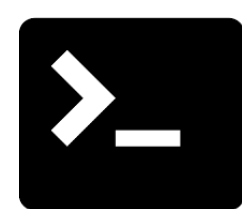

## Смотрим профиль

\$ perf script

java 18657 1901247.601878: 979583 cycles:uppp: 7fbfd1101edc **Loop3.doRecursiveCall** (...) 7fbfd1101edc **Loop3.doRecursiveCall** (...) 7fbfd1101edc **Loop3.doRecursiveCall** (...) 7fbfd1101edc **Loop3.doRecursiveCall** (...) 7f285d007b10 Interpreter (...) 7f285d0004e7 call\_stub (...) 67d0db [unknown] (... libjvm.so)

...

708c start thread (... libpthread-2.26.so)

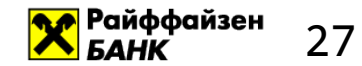

## А теперь максимальная скорость!

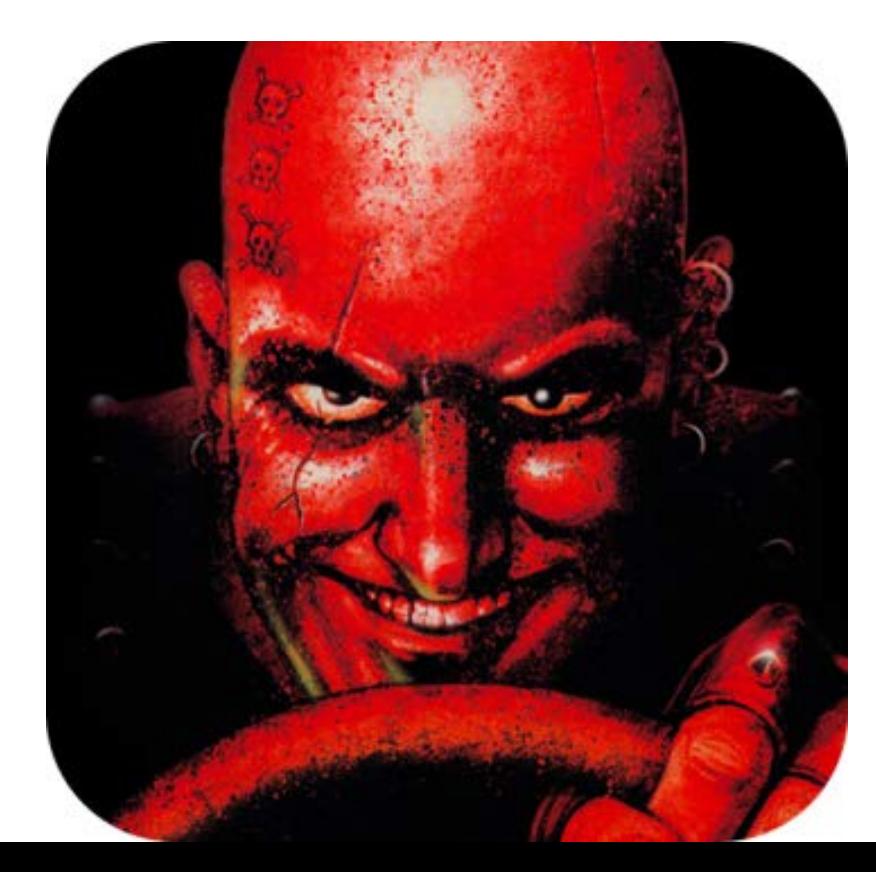

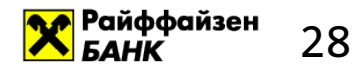

## Performance Monitoring Unit (PMU) Precise Event Based Sampling (PEBS)

Каждые X событий (период) мы записываем, где это произошло

#### В нашем случае: сигнализируем каждую 2.000.003 (период) такт процессора

Период задается с помощью флага "-с"

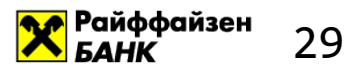

#### Добавляем количество событий

sudo perf record -e cpu-cycles -c 10007 ...

#### Не забываем про

\$ sudo sysctl kernel.perf\_cpu\_time\_max\_percent=70

\$ sudo sysctl kernel.perf\_event\_max\_sample\_rate=300000

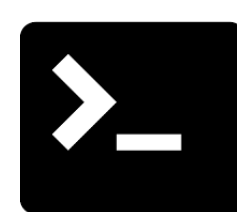

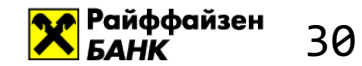

#### Получилось лучше!

- \$ perf record -e cpu-cycles -c  $10007$  -p PID sleep 15
- 
- [ perf record: Captured ... (4,597,167 samples) ]

#### 4,597,167 / 15 ~= 306500 сэмплов/сек

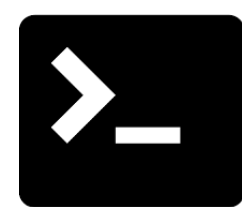

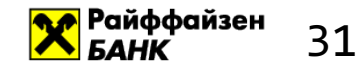

#### Какую частоту мы получили?

#### ЗОО ООО сэмплов в секунду ~= Змкс/сэмпл или **33** сэмпла за 100 мкс

#### Сборка 1000 сэмплов ~= **30 выполнений профилируемого кода** – можно жить!

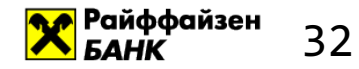

Собираем нужную 1000 сэмплов. А кроме них, мы собираем 9,000,000 сэмплов. Из которых нужна лишь 1000 сэмплов

99.98% собранных данных - мусор

А это замедляет работу всех последующих тулов и добавляет накладные расходы

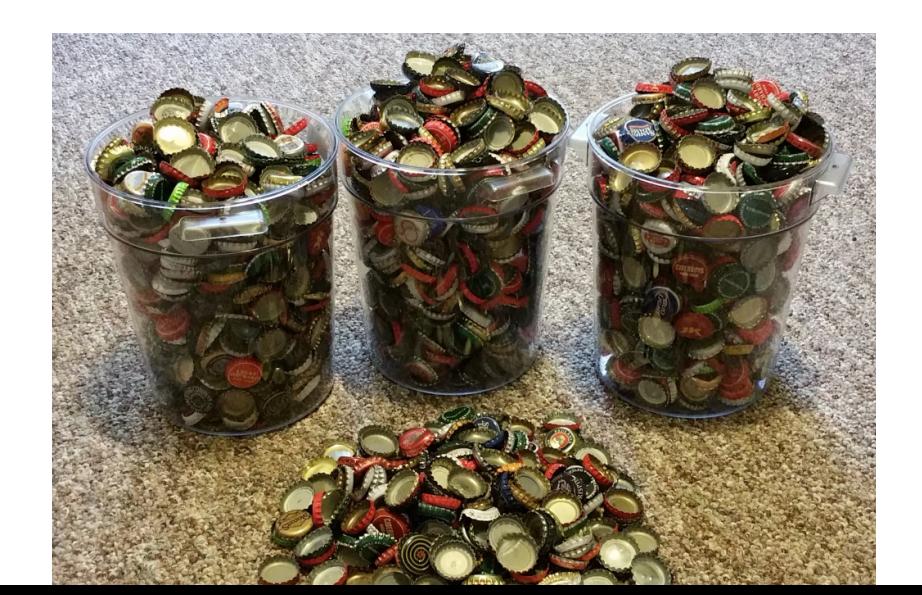

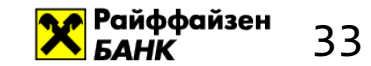

# I have a dream

#### А вот бы железо само собирало профиль!

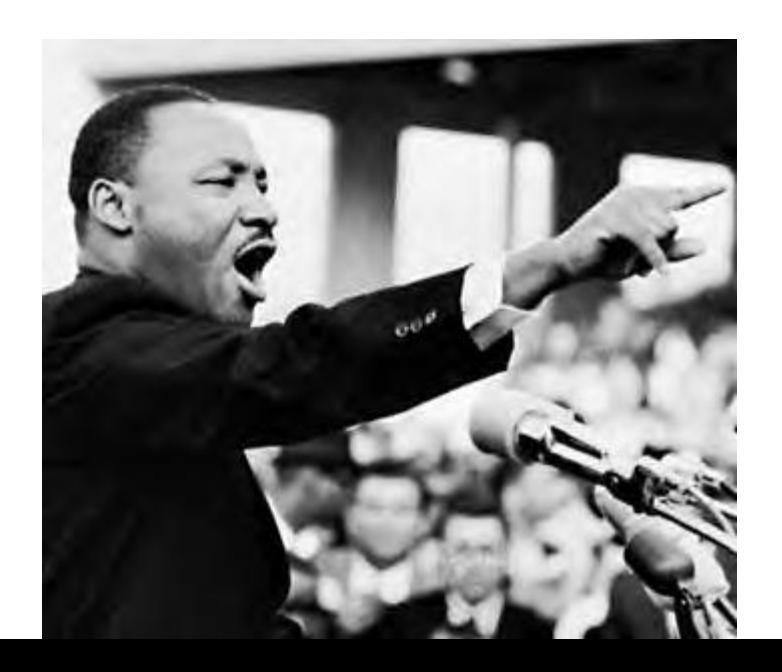

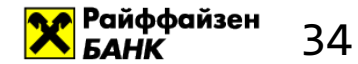

# «Железо» умеет само собирать профиль!

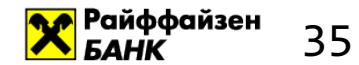

# 2. Intel Processor Trace - что это такое и как профилировать Java

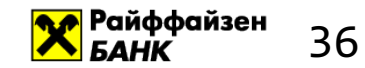

#### Intel Processor Trace

#### Записывает результат выполнения каждой инструкции ветвления

#### Теперь **control-flow** всей программы можно реконструировать!
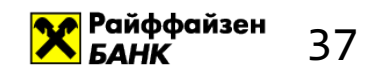

## Поддержка железа

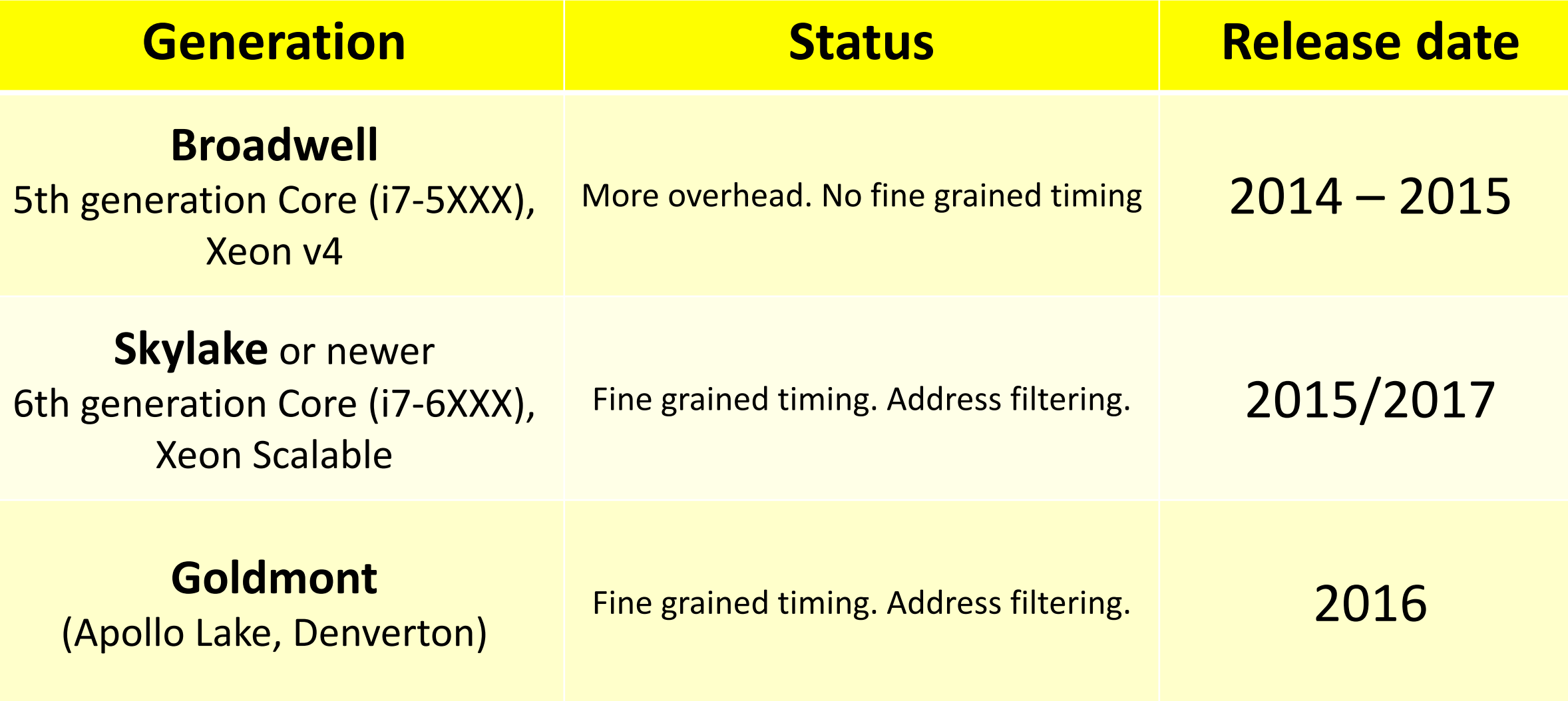

## А что с поддержкой ОС (linux) ?

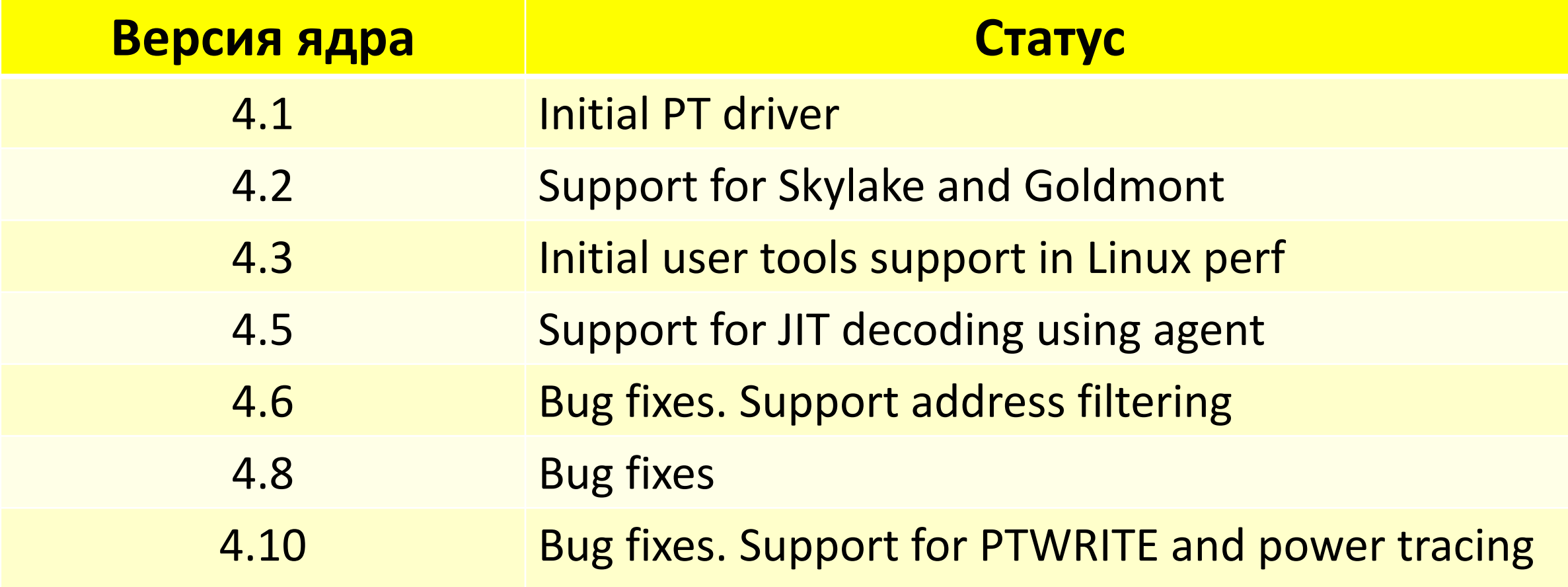

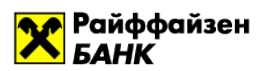

## Intel Processor Trace - как это работает

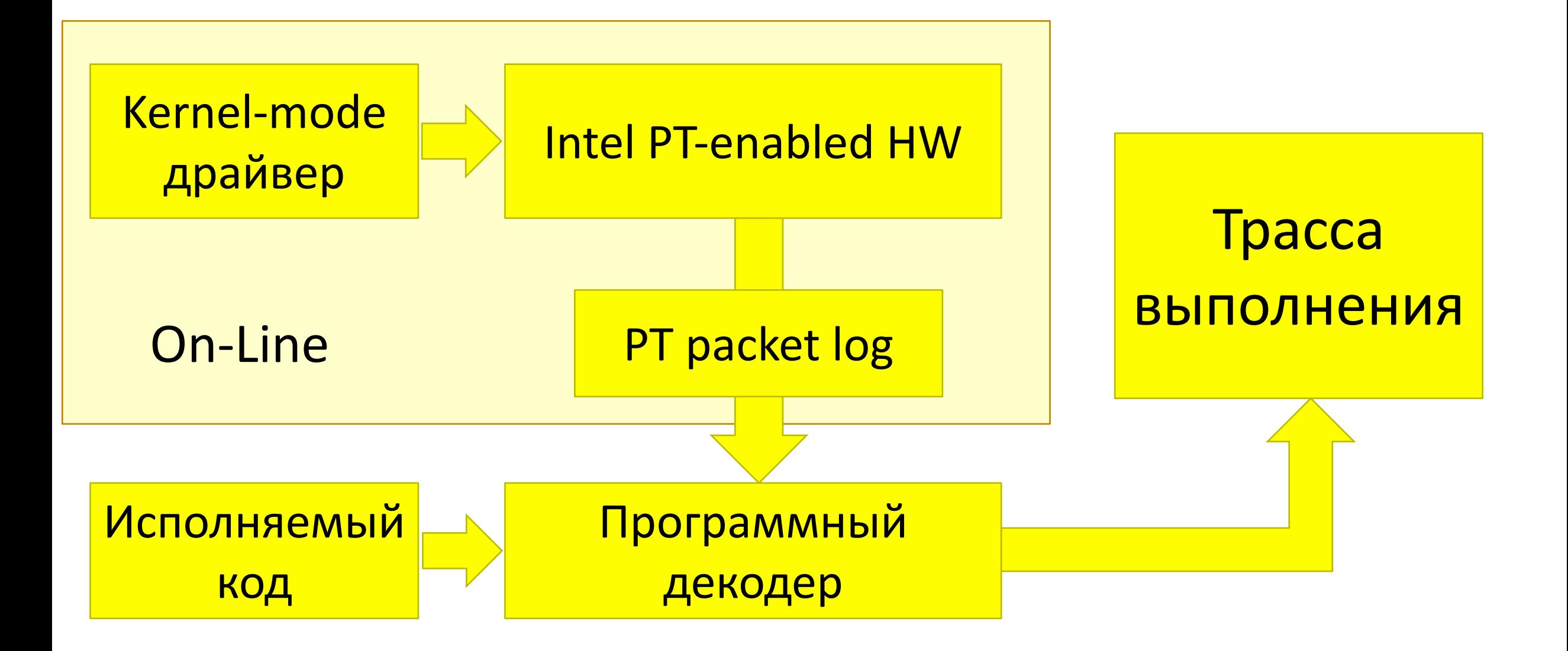

39

## Perf уже поддерживает Intel Processor Trace

### Может, будем использовать готовое?

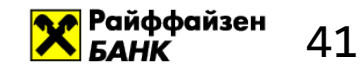

## Perf.... Как много в этом звуке

Perf отличный тул, но это отдельная \*большая\* зависимость, да еще и с лицензией GPL

Решение: нужно сделать свой небольшой perf с blackjack'ом и хорошей лицензией

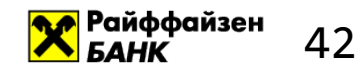

## Сделать свой perf? А что для этого нужно?

- 1. Запустить профилировщик
- 2. Сохранить профиль/трассу
- 3. Декодировать трассу в терминах адресов
- 4. Декодировать имена методов
- 5. Декодировать время элементов трассы

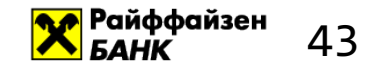

### **Магия Linux**

## Можно посмотреть все исходные коды и сделать лучше!

Perf – обычное приложение. Никакой магии. Просто добавь... правильный интерфейс ядра

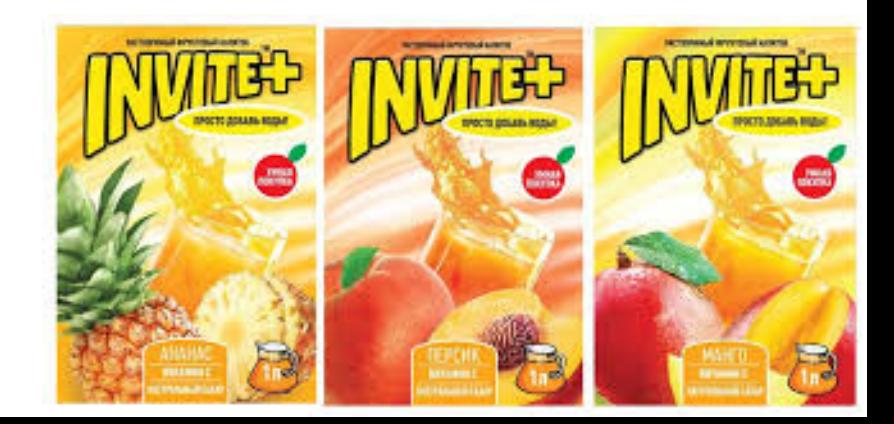

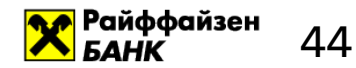

## Делаем свой perf

Используем вызов ядра perf\_event\_open

int perf\_event\_open(

- (1) struct perf event attr \*attr,
- ② pid\_t pid,
- ③ int cpu,
- ④ int group\_fd,
- ⑤ unsigned long flags);

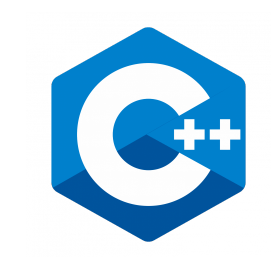

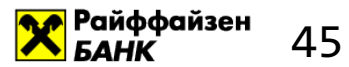

- 1. Запустить профилировщик умеем
- 2. Сохранить профиль/трассу
- 3. Декодировать трассу в терминах адресов
- 4. Декодировать имена методов
- 5. Декодировать время элементов трассы

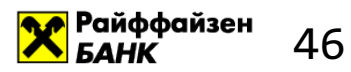

## Профилировщик создали. А откуда получать данные?

Для этого нужно выделить память, в которую ядро будет писать данные

- perf\_fd = ::**perf\_event\_open**(...); size of buffer =  $(1 + num_of_pages) * page_size;$ perf\_event\_mmap\_page\* buffer =
	- ::**mmap**(NULL, size\_of\_buffer, ..., **perf\_fd**, ...);

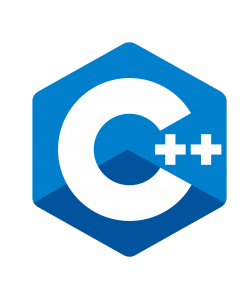

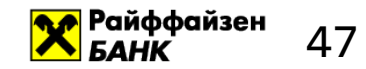

## Что будет в выделенной памяти?

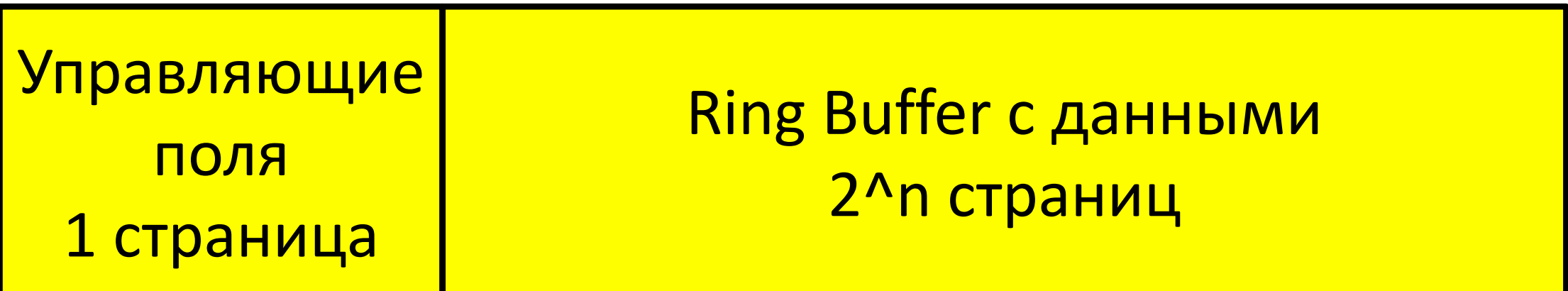

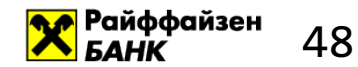

## Ring Buffer  $-$  4TO  $\sigma$  Takoe?

- Буфер фиксированного размера, ведущий себя, будто после последнего элемента сразу идет первый
- Используется для буферизации потоков данных
- Может быть толерантен к тому, что читатель пропустит данные

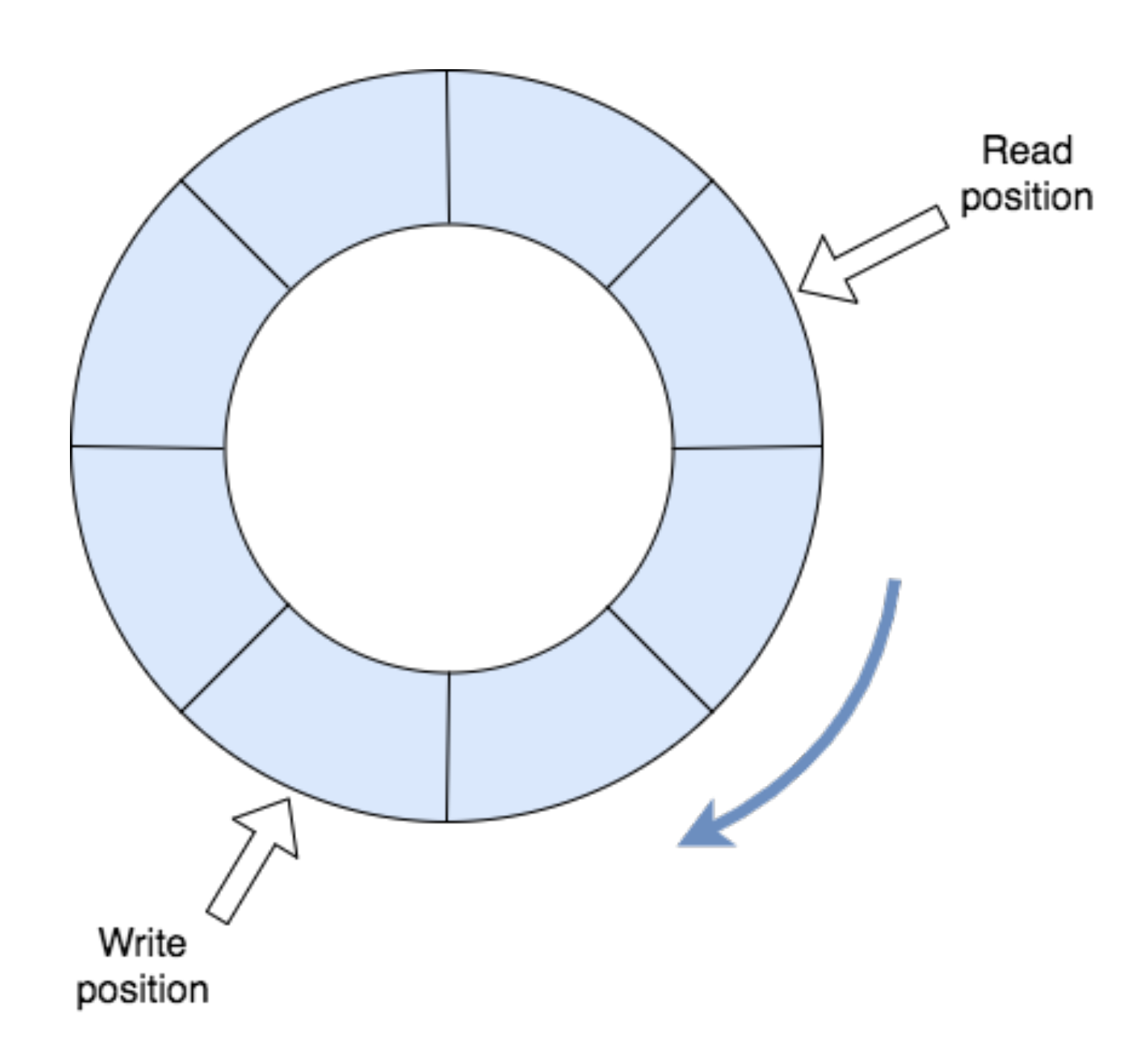

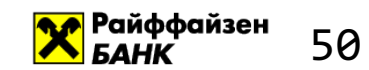

#### Пишем данные в массив

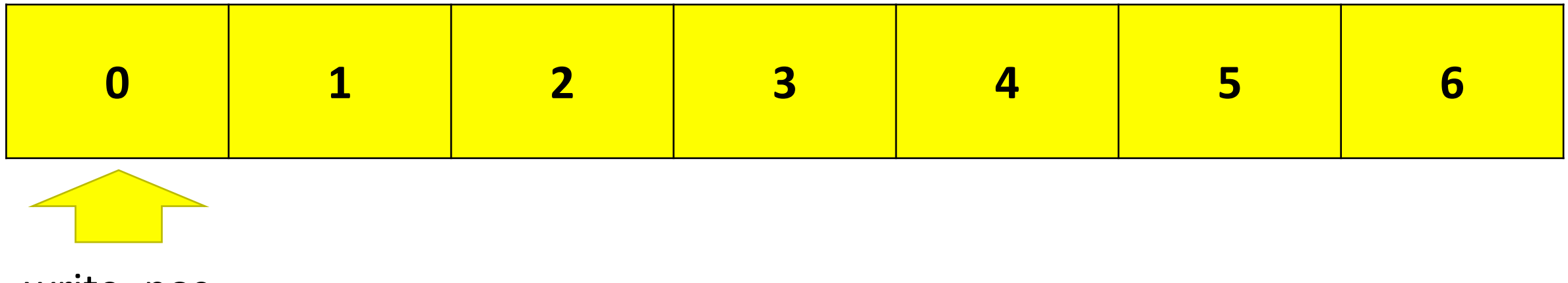

write\_pos

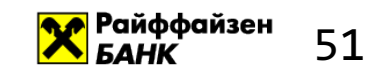

### Пишем данные в массив

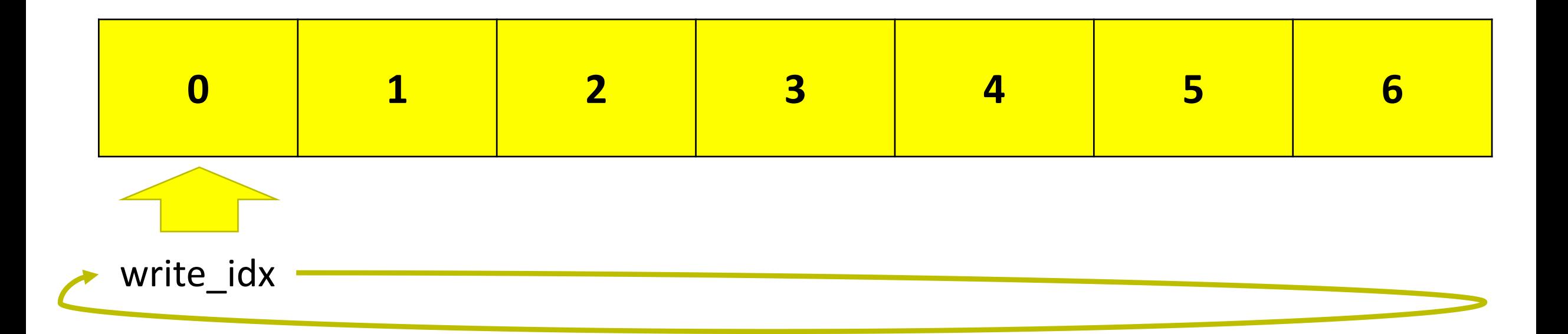

## Позиция записи  $0 \rightarrow 1 \rightarrow 2 \rightarrow 3 \rightarrow 4 \rightarrow 5 \rightarrow 6 \rightarrow 0 \rightarrow 1...$

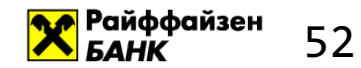

### Как определить позицию в массиве?

#### Арифметика по модулю

0 % 7 = 0 ... 6 % 7 = 6 7 % 7 = 0 8 % 7 = 1 ... 100 % 7 = 2 ...

Если сделать отдельные переменные для позиции чтения и позиции записи, можно будет понять, пропустил ли читатель данные

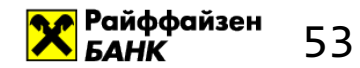

## Ring Buffer

- https://en.wikipedia.org/wiki/Circular buffer
- CircularFifoBuffer from Apache Collections
- Disruptor

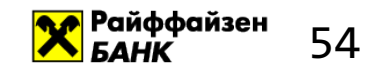

## Ну что, читаем данные Processor Trace?

Ведь теперь мы знаем, как работать с RingBuffer'ом

- long aux head;
- long aux tail;
- long aux\_size;

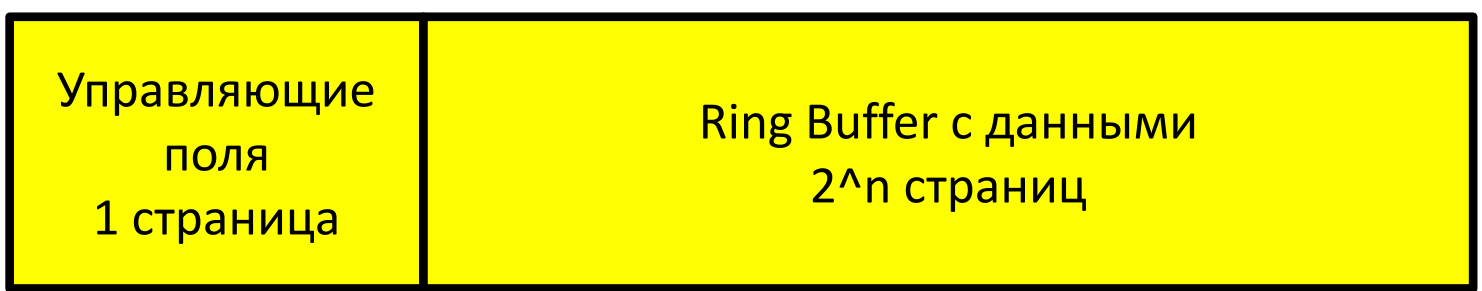

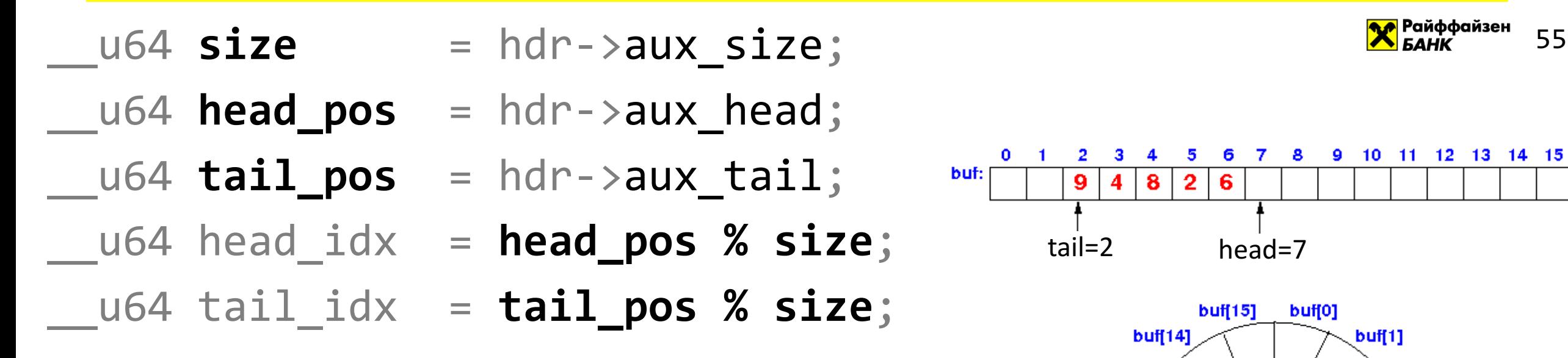

if (head  $idx > tail$   $idx)$ // copy data [tail\_idx; head\_idx) else

// copy data [tail\_idx; size) // copy data [0; head\_idx) **hdr->aux\_tail = head\_pos;**

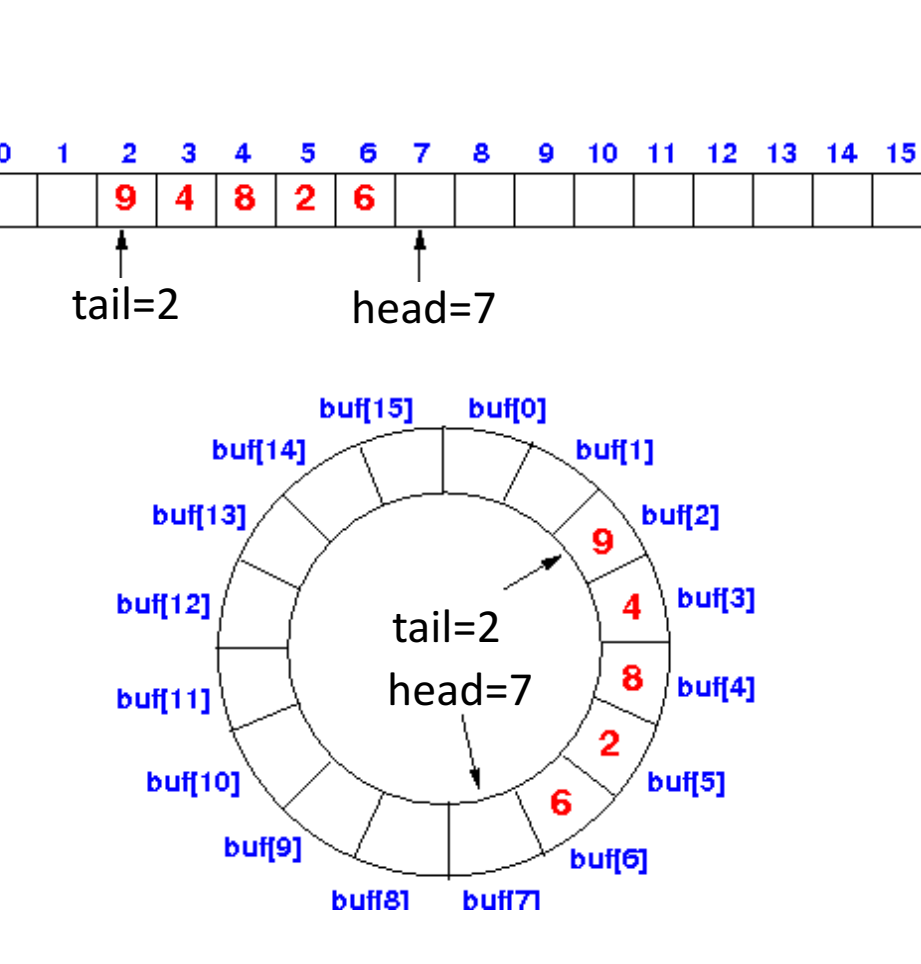

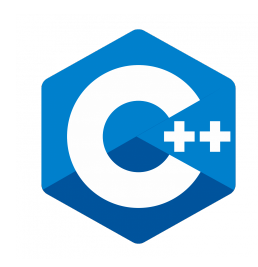

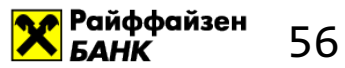

- 1. Запустить профилировщик умеем
- 2. Сохранить профиль/трассу умеем
- 3. Декодировать трассу в терминах адресов
- 4. Декодировать имена методов
- 5. Декодировать время элементов трассы

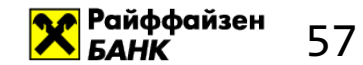

## Профиль/трасса, который мы собрали состоит из пакетов Intel Processor Trace

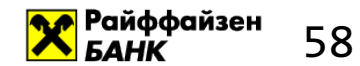

## Пакеты? А они бывают?

- Пакеты описывают все детали, что выполняло «железо»
- Суммарно 25 разных пакетов

• ~25 страниц описания

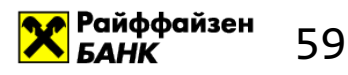

### Пакеты, описывающие «что выполнялось»

- Пакет **TNT** (Taken/Not-Taken)
	- Перешли или нет по инструкции условного ветвления?
	- Описывает все возможные ветвления: if, else, switch, ...
- Пакет **TIP** (Target Instruction Pointer)
	- Какую инструкцию сейчас начнем выполнять?
	- Позволяет понять какая реализация виртуального метода была выполнена
- И другие пакеты

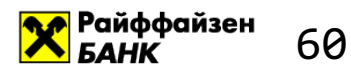

## Как все это декодировать?

1. Написать декодер самостоятельно

Взять декодер Processor Trace из perf 2.

Использовать референсную реализация декодера 3.

**or Intel: https://github.com/01org/processor-trace** 

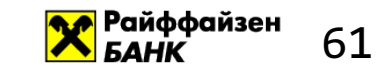

### pt config config =  $\{\}$ ; config.begin =  $\langle$ pt buffer begin>; config.end  $=$  <pt buffer end>; config.cpu = <cpu identifier>; ... ... = ::**pt\_<layer>\_alloc\_decoder**(&config); ... ... = ::pt\_<**layer**>\_sync\_forward(decoder);

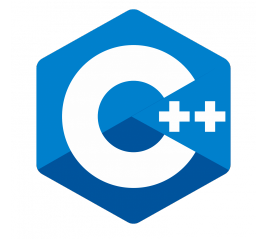

Level – один из packet, query, instruction, block

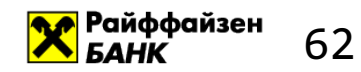

## Что мы будем получать из декодера?

- 1. Instructions поток исполненных инструкций
	- => Полушески поглустание инстал
- Block поток исполненных «блоков» динейных последовательностей инструкций
	- ⇒Получаем линейные последовательности инструкций Фундементальные блоки, из которых строятся метол
- 3. Др. (packets, query)

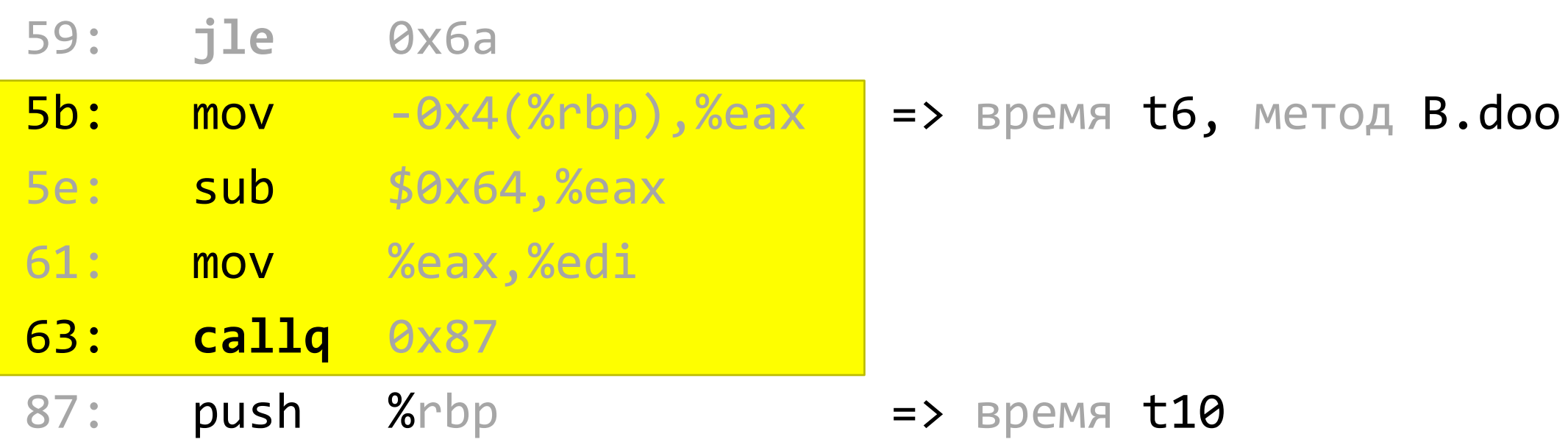

$$
T(B.doo) += (t10 - t6)
$$

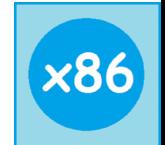

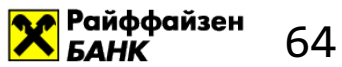

- 1. Запустить профилировщик умеем
- 2. Сохранить профиль/трассу умеем
- 3. Декодировать трассу в терминах адресов умеем
- 4. Декодировать имена методов
- 5. Декодировать время элементов трассы

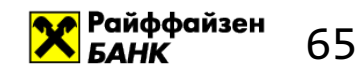

## А откуда брать названия методов?

- Получаем информацию о скомпилированных методах через jvmti-агент, который получает нотификации о событиях:
	- JVMTI\_EVENT\_COMPILED\_METHOD\_LOAD
	- JVMTI\_EVENT\_COMPILED\_METHOD\_UNLOAD
	- JVMTI\_EVENT\_DYNAMIC\_CODE\_GENERATED
- $\cdot$  Для «нативного» кода используем функцию dladdr, которая по адресу возвращает название метода

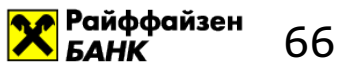

- 1. Запустить профилировщик умеем
- 2. Сохранить профиль/трассу умеем
- 3. Декодировать трассу в терминах адресов умеем
- 4. Декодировать имена методов умеем
- 5. Декодировать время элементов трассы

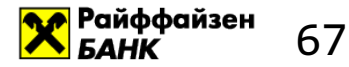

### Пакеты о времени

- TSC младшие биты значения, возвращаемого инструкцией rdtsc
- MTC время в прерываниях Always Running Timer (ART)
- $\cdot$  CYC время в тактах процессора с момента предыдущего пакета СУС

Столько разных способов!

И потенциально они противоречивые...

Подробности доступны:

- 1. Файл intel-pt.txt из linux kernel
- 2. Глава 35 Intel SDM

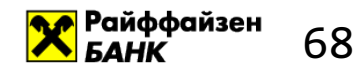

### Смотрим самое интересное – время!

```
auto status = ::pt_blk_time(decode, 8now, ...);if (prev now > now) {
  printf(
    "Did you use time machine? \frac{2}{3}x \rightarrow \frac{2}{3}x \ln^n,
    prev now,
    now);
prev now = now;
```
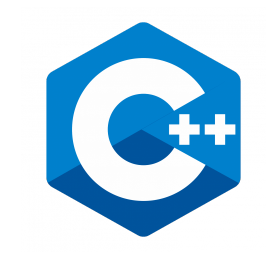

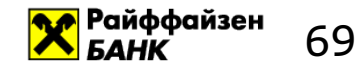

## Смотрим, что получилось!

## $$$  grep "Did you use time machine" log | wc -1 615

### Наш код пользовался машиной времени 615 раз...

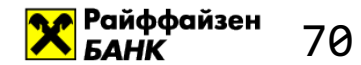

# Но у perf'а получается лучше... Копаем дальше!

## <del>Іип и Дейл</del> GitHub спешит на помощь!

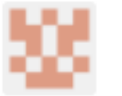

markus-metz... commented 5 days ago

Hello Sergey,

The error says that the decoder does not have the necessary information to use the MTC packet to update its estimated TSC. See struct pt config in intel-pt.h on what information you need to provide and how to get it.

When using ptdump and ptxed, you would use the options:

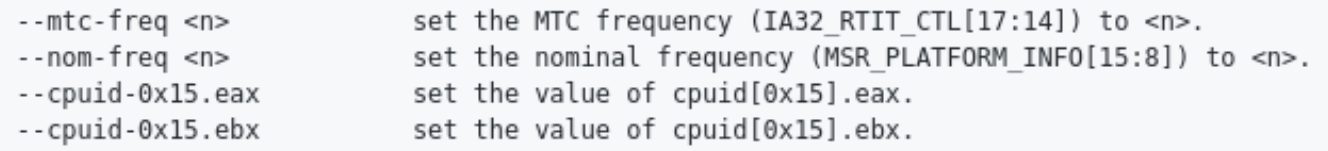

In struct perf\_event\_attr.config you would enable MTC and CYC and set the MTC frequency and the CYC threshold. Except for the MTC frequency, the decoder does not need to know your settings. See chapter 35 in Vol 3 of the SDM for details on those settings.

If you enabled tick events it should suffice to use the TSC field in struct pt event.

regards,

markus.

https://github.com/01org/processor-trace/issues/47

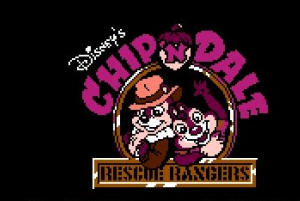

WEAEBPA... $\overline{\phantom{a}}$ лля ПЕРЕВОДИЛ-БУГЕРМЕН. ИЗГОТОВЛЕНО ПО ЗАКАЗУ САРСОМ ИНК

<mark>М</mark> Райффайзен

Contributor

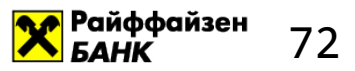

### Итого, нам нужно выставить правильно 4 поля

- 1. Mtc freq  $-$  значение, которое мы передаем при конфигурации perf event open  $\Rightarrow$  нет проблем
- 2. Cpuid[0x15].eax выполняем инструкцию cpuid и получаем значение => нет проблем
- 3. Cpuid[0x15].ebx выполняем инструкцию cpuid и получаем значение => нет проблем
- 4. Nominal freq значение части регистра MSR PLATFORM INFO.
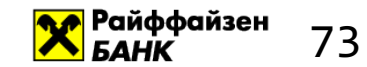

## Неужели получилось?

### $$$  grep "Did you use time machine" log | wc -1 0

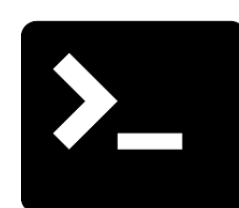

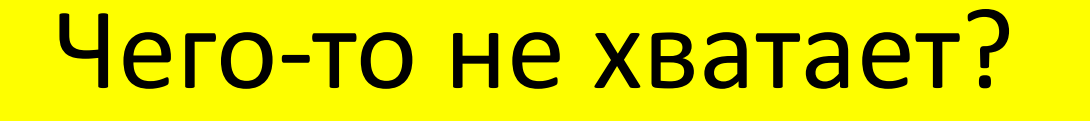

- 5. Декодировать время элементов трассы умеем
- 4. Декодировать имена методов умеем
- 3. Декодировать трассу в терминах адресов умеем
- 2. Сохранить профиль/трассу умеем
- 1. Запустить профилировщик умеем

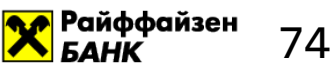

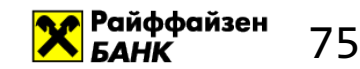

## Публичный JNI-API libperf.so

package ru.raiffeisen;

}

public class PerfPtProf { public static native void init(int cntdwn); public static native void start(); public static native void stop();

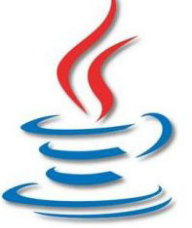

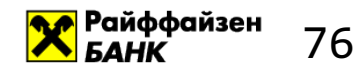

## Итого: full-stack (без JavaScript  $\circledcirc$ )

- 1. librperf2.so наш профилировщик, который состоит из:
	- 1. Jvmti-агента для сбора информации об именах методов
	- 2. Jni-кода, запускающего профилирование
	- 3. Декодера трассы и агрегатор профиля
- 2. Јаvа-агент для прозрачной инструментации кода вызовами профилировщика

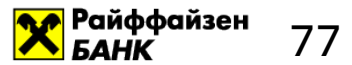

## 3. Практика - профилируем разбор JSON'а

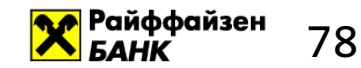

## Тренируемся на кошках и поставленное примерение при телевизирование при телевизирование при телевизирование пр

#### Профилируем декодирование JSON'а библиотекой GSON от Google

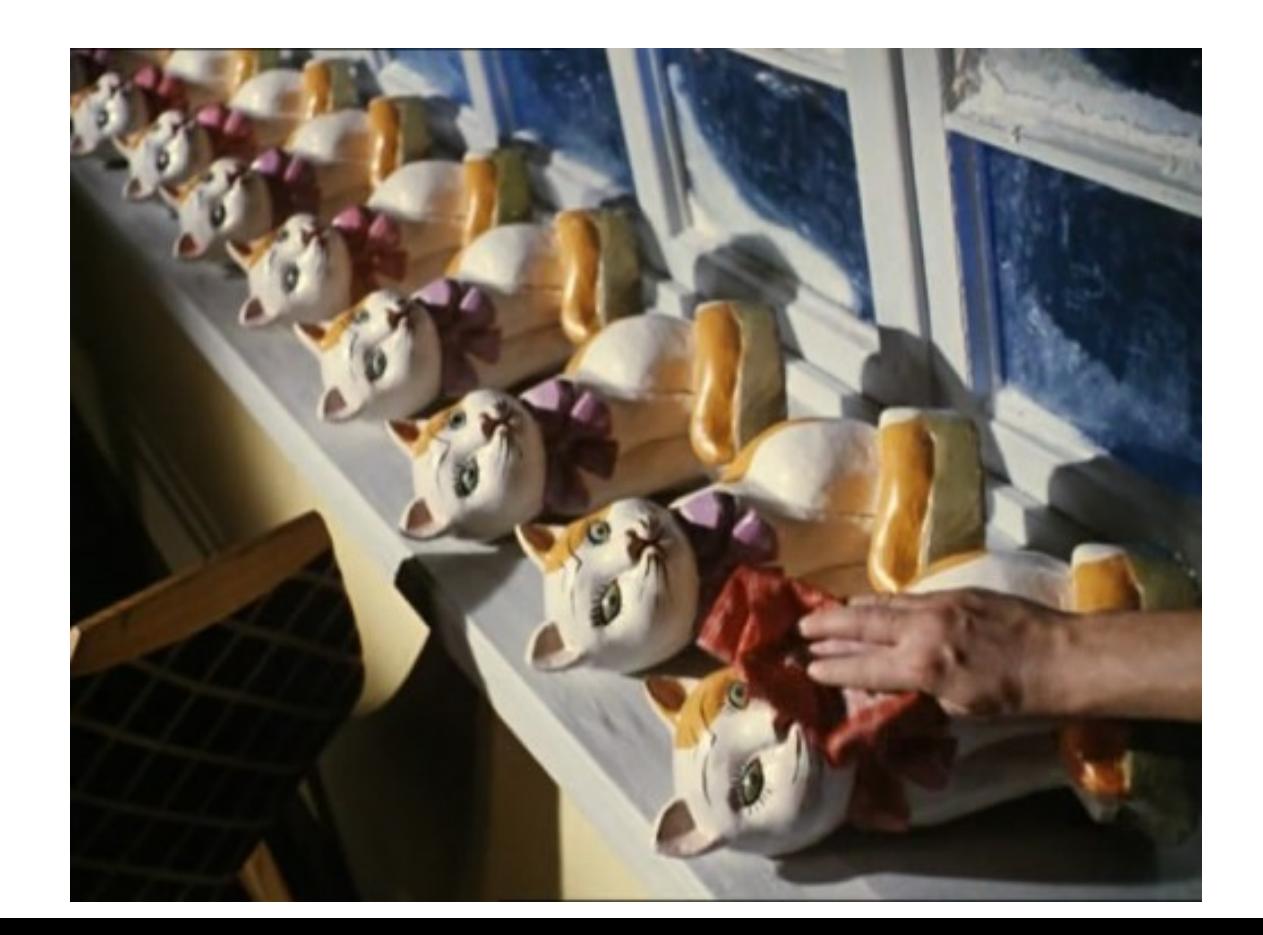

```
public static 
Map decode(String json)
\left\{ \right.Map result =
   gson.fromJson(json, Map.class);
  return result;
}
public static 
void main( String[] args ) {
  for (int i = 0; ...) {
     Map m = decode 1(json, i);
  }
}
```

```
public static 
Map decode_1(String json, int idx)
{
   \mathbf{a} = \mathbf{a} - \mathbf{a}return decode(json, idx);
}
```
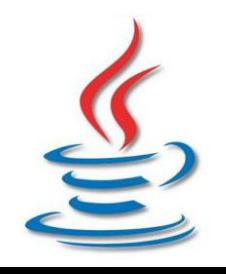

#### Как запустить профилирование?

- \$ java -agentlib:rperf2= \
	- -javaagent:perf-instrumenter-....jar \
	- -DTRIGGER COUNTDOWN=10000
	- **-DTRIGGER\_METHOD=decode -DTRIGGER\_CLASS=ru/raiffeisen/App** \
	- -cp target/json-tester-....jar:.../gson-2.8.2.jar

ru.raiffeisen.App

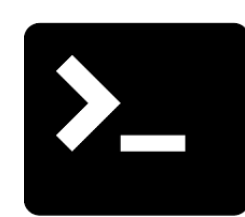

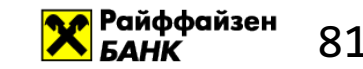

- 151080ns [ 8%] ...LinkedTreeMap->rebalance
- 155472ns [ 8%] ...MapTypeAdapterFactory\$Adapter->read
- 186508ns [ 9%] ...JsonReader->nextQuotedValue
- 355373ns [18%] ...JsonReader->nextUnquotedValue
- 987199ns [50%] ...LinkedTreeMap->put
- Total time: **1954507**ns

### Теперь можно точно увидеть, что выполнялось!

Timestamp: **15912** JsonReader->nextUnquotedValue Timestamp: **15912** MapTypeAdapterFactory\$Adapter->read ...

Timestamp: **15914** MapTypeAdapterFactory\$Adapter->read Timestamp: **15914** JsonReader->doPeek

...

...

Timestamp: **15916** JsonReader->doPeek

Timestamp: **15916** JsonReader->nextNonWhitespace

...

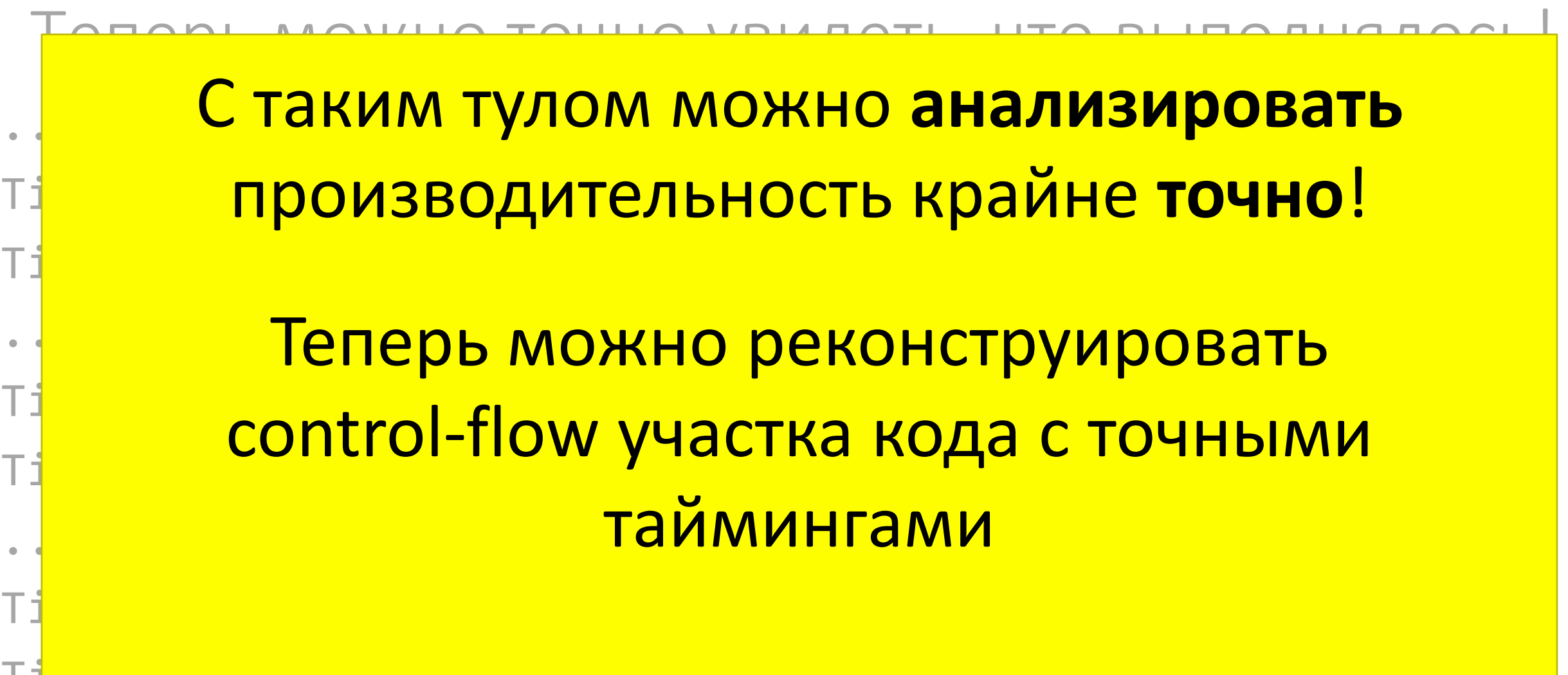

83

Райффайзен

Timestamp: 15916 JsonReader->nextNonWhitespace

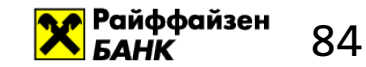

## А что дальше?

### Мы научились профилировать редкие события... Но не забываем про реальный мир:

мы оптимизируем не скорость, а количество заработанных денег!

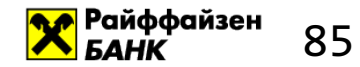

## Как это бывает в реальности?

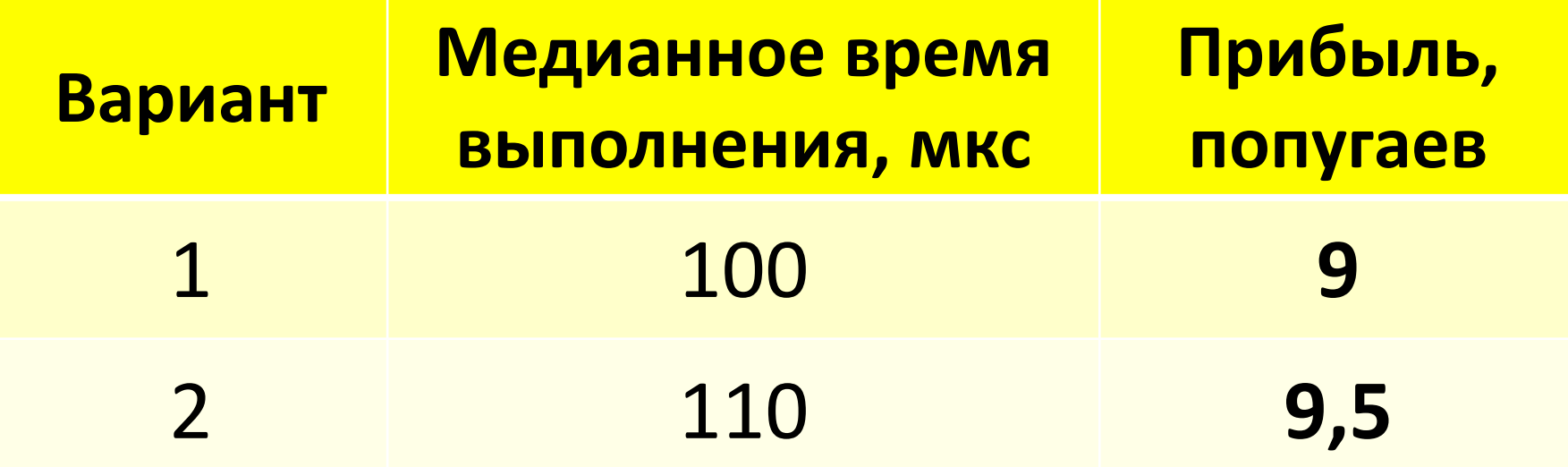

Второй вариант более прибыльный!

#### <mark>X</mark> Райффайзен 86

## Почему так получается?

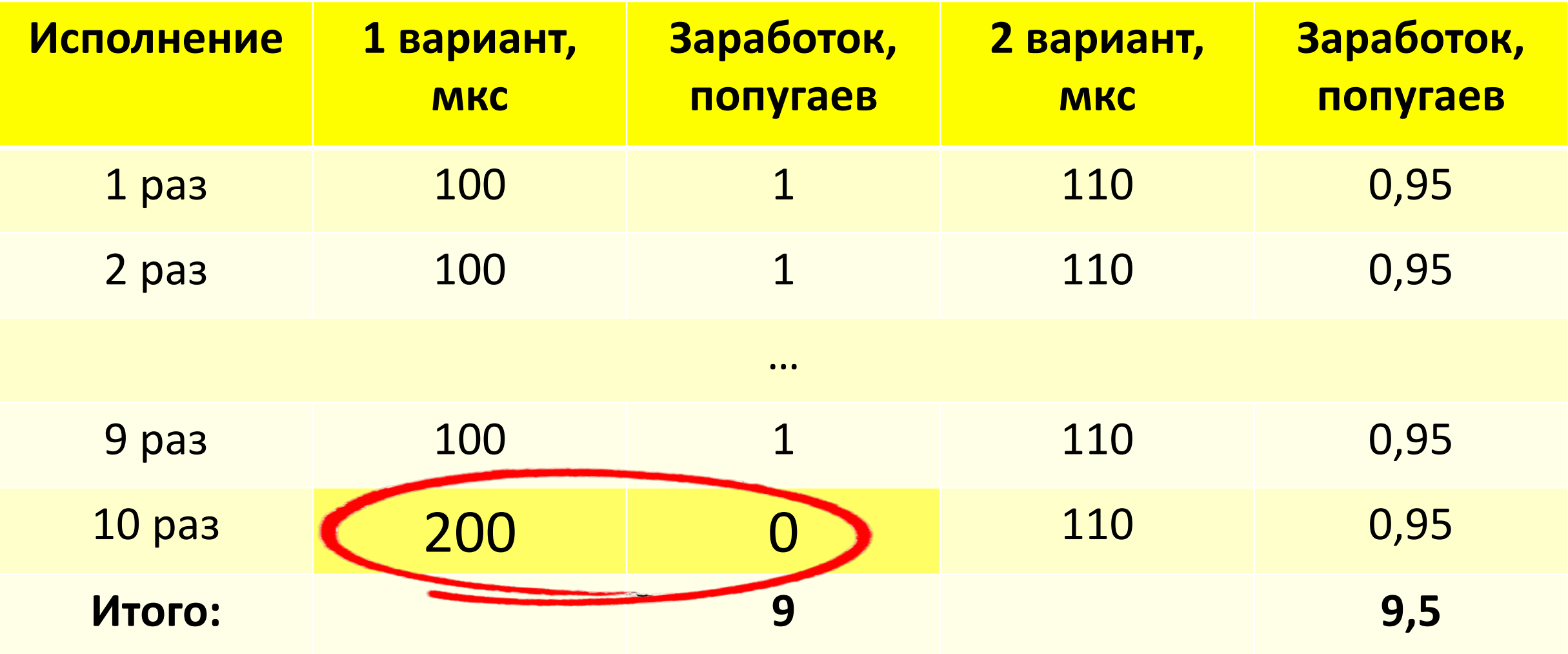

## Нам нужна метрика для описания редких событий

Называется перцентиль или квантиль распределения

#### **Например**,

Худшее время из 10 запусков = квантиль 0.9 Худшее время из 1000 запусков = квантиль 0.999

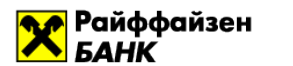

## Недостающая метрика

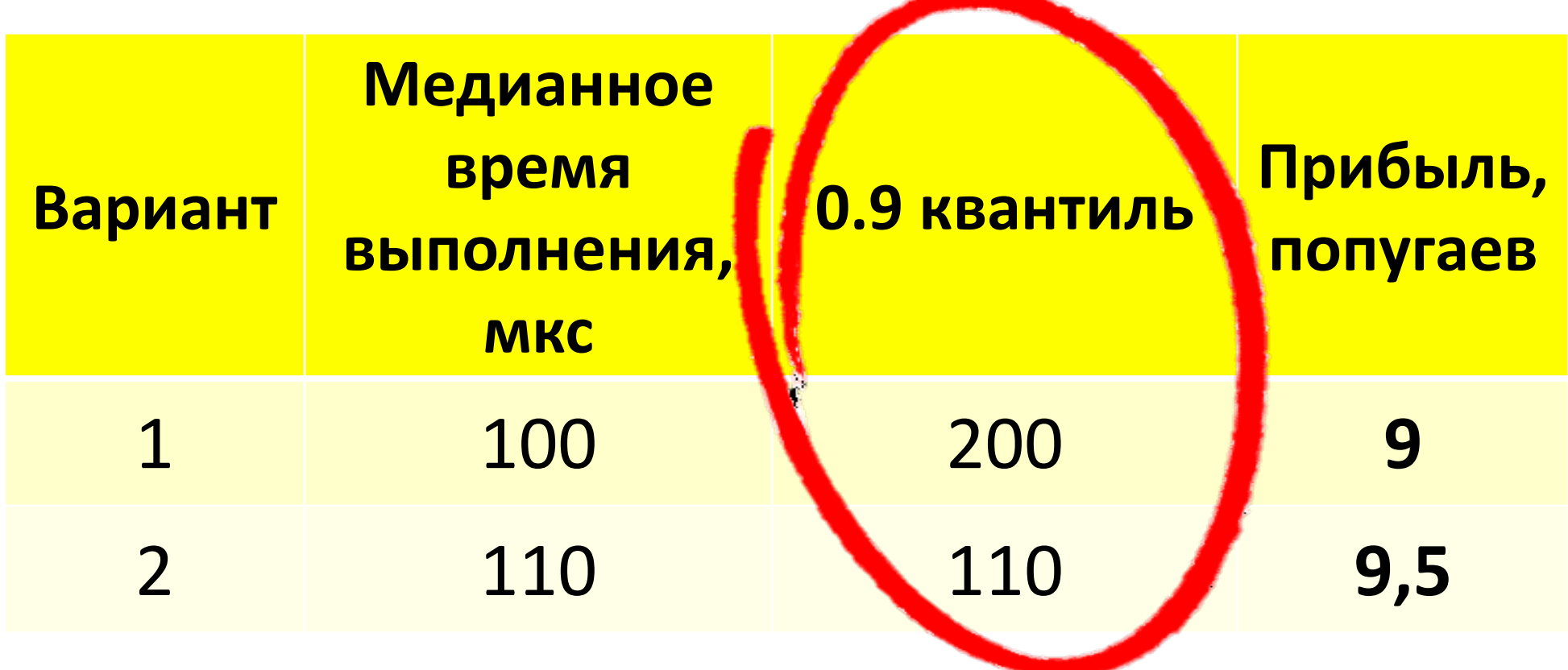

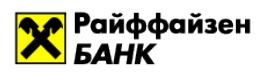

89

## Да кому нужны эти высокие перцентили?

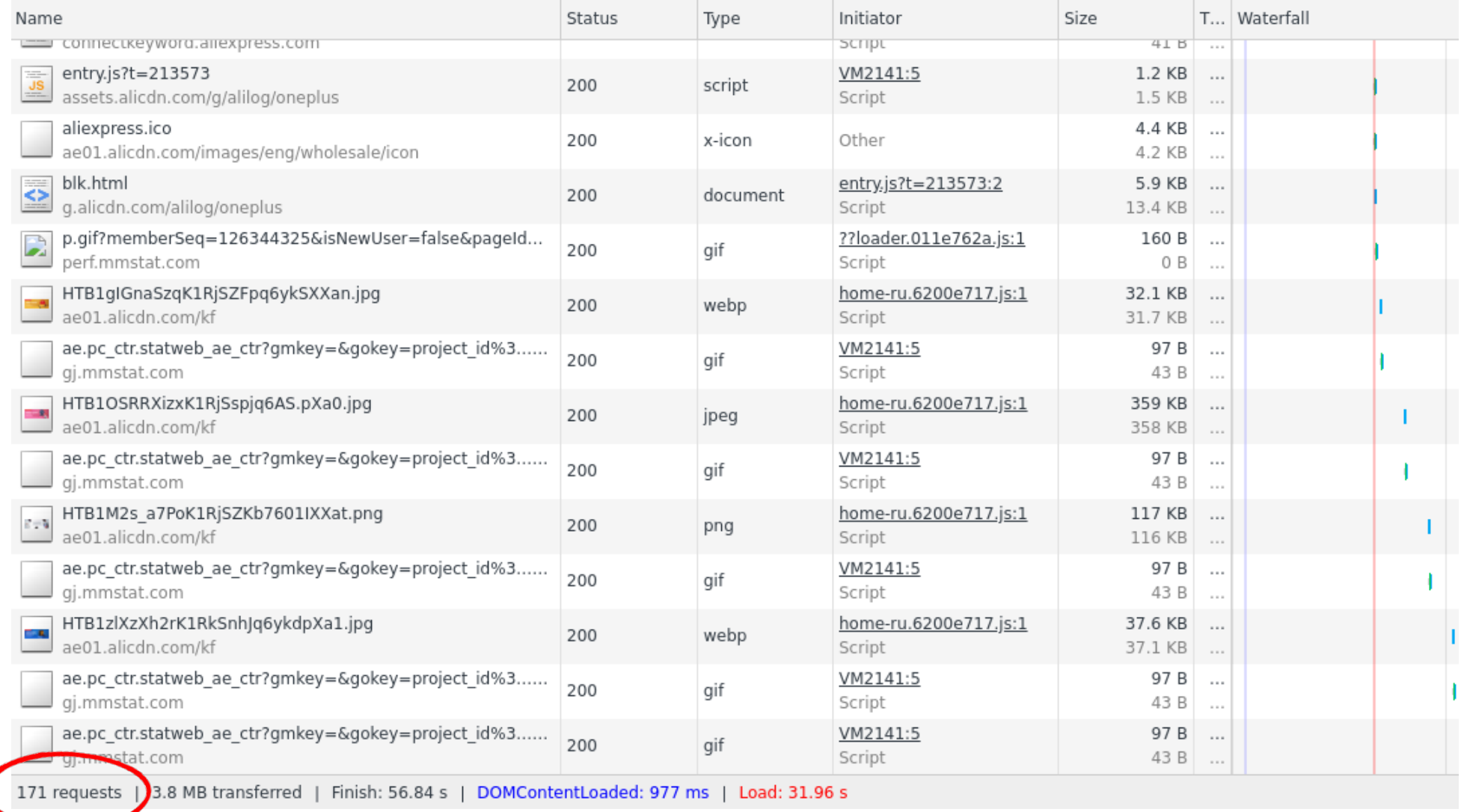

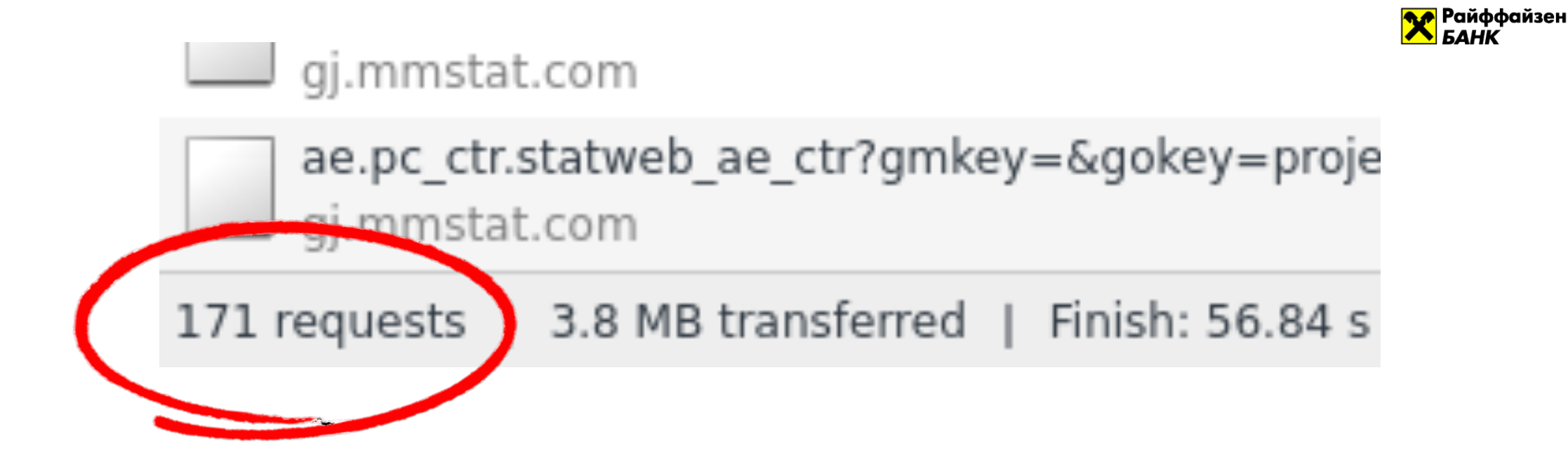

### Квантиль «каждый 171 раз» или 0.994 - с ним будет встречаться каждый пользователь!

Наши пользователи сталкиваются с редкими событиями намного чаще, чем нам хочется

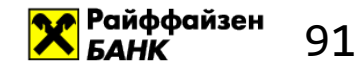

# Но что с этим делать?

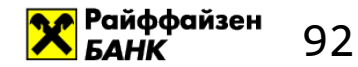

## 4. А что если иногда код работает медленнее?

## Почему такое бывает? И как это

## профилировать?

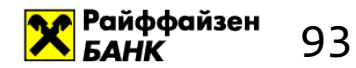

### Почему так бывает?

Это заложено самой архитектурой компьютера!

- JIT-компилятор оптимизирует выполнение наиболее часто выполняемого паттерна. Зачастую, ценой пессимизации редко выполняемых путей выполнения
- Структуры данных: ре-хэш или ребалансировка дерева
- Применение кэширования на всех уровнях архитектуры: от управления памятью до микроархитектуры процессора
- И так далее!

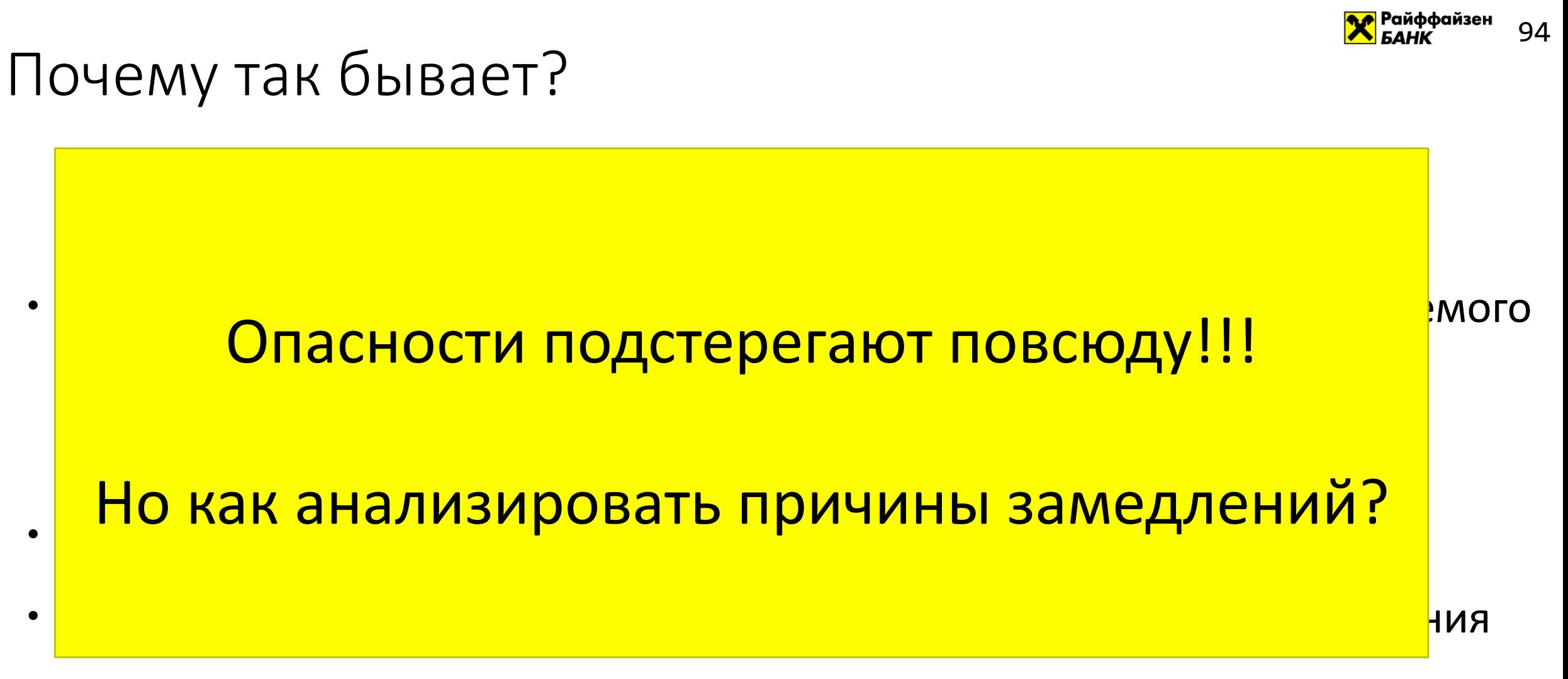

памятью до микроархитектуры процессора

• И так далее!

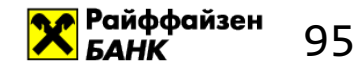

## Что делать?

#### Perf не поможет, так как профилирует «средний случай»

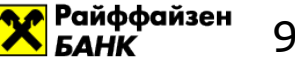

### Раз уж мы умеем собирать профиль за всего лишь

#### одно выполнение профилируемого кода - нам

#### останется всего лишь дождаться этого редкого

#### случая и сохранить его профиль!

96

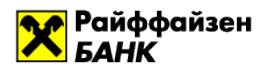

97

## Как профилировать почему код работает медленнее обычного?

Т.е. именно те самые редкие медленные выполнения

- 1. Собираем статистику запоминаем время выполнения на нужном квантиле
- 2. Профилируем и ждем, когда время выполнения будет больше запомненного
- 3. Выводим профиль именного этого редкого события!

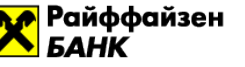

98

## А что может произойти? Мой код работает стабильно быстро!

```
public static 
Map decode(String json)
{
  Map result =gson.fromJson(json, Map.c.)return result;
}
public static 
void main( String[] args ) {
  for (int i = 0; ...) {
     Map m = decode 1(json, 1,}
```
}

IQMAY MOTOL  $\overline{\phantom{a}}$  ${\color{red}\mathsf{V}}$ <mark>медленно?</mark> и 123 Почему метод decode может работать

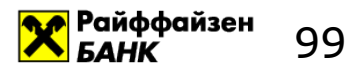

#### Как запустить профилирование?

 $$$  java -agentlib: rperf2=

-javaagent:perf-instrumenter-....jar \

- **-DPERCENTILE=0.999 \**
- -DTRIGGER\_COUNTDOWN=10000
- -DTRIGGER METHOD=decode -DTRIGGER CLASS=ru/raiffeisen/App
- -cp target/json-tester-....jar:.../gson-2.8.2.jar \
- ru.raiffeisen.App

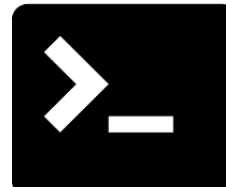

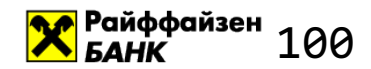

#### Median: 1575682ns

#### Timing for 0.999 timings: 2168875ns

Processing trace with length 5284262ns > 2168875ns

 $\begin{array}{ccccccccccccc} \bullet & \bullet & \bullet & \bullet \end{array}$ 

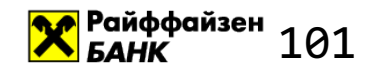

### $\mathsf{I}(\mathsf{I})\mathsf{P}$

## 136211ns [3%] MapTypeAdapterFactory\$Adapter->read 153626ns [3%] LinkedTreeMap->rebalance 340685ns [6%] JsonReader->nextQuotedValue 526368ns [10%] JsonReader->nextUnquotedValue 724595ns [14%] LinkedTreeMap->put **2979060ns [56%] Interpreter** Total time: 5287159ns

```
public static 
Map decode(String json)
{
  Map result =gson.fromJson(json, Map.class);
  return result;
}
public static 
void main( String[] args ) {
  for (int i ...) {
     Map m = decode 1(json, i);
  }
}
```

```
public static 
Map decode 1(String json, int idx)
{
  if (idx > 17000 
       && idx < 17010) 
  {
    json = "{\"qqq\": \"123\"}";
 }
  return decode(json, idx);
}
```
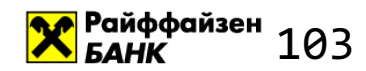

```
boolean condition = \ldots;
if(condition) <пеver (); // попали!
// теперь все исполняется
// в интерпретаторе
// до конца метода!
```
<mark>Х</mark> Райффайзен<br>104

```
public static 
Map decode(String json)
{
  Map result =gson.fromJson(json, Map.class);
  return result;
}
public static 
void main( String[] args ) {
  for (int i ...) {
     Map m = decode 1(json, i);
  }
```
}

```
public static 
Map decode 1(String json, int idx)
{
  if (idx > 17000 
       && idx < 17010) 
  {
    json = "{\"qqq\": \"123\"}";
  }
  return decode(json, idx);
}
```
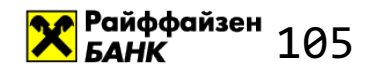

## Итого, что мы обнаружили?

- 1. Замедление является неожиданным
- Замедление наносит ощутимые финансовые потери 2.
- 3. Пост-фактум: замедление имеет рационалистическое объяснение

## Хм.. Напоминает черного лебедя

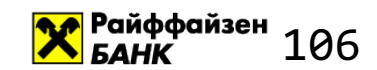

## Черные лебеди?

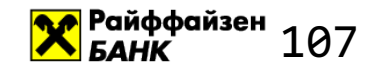

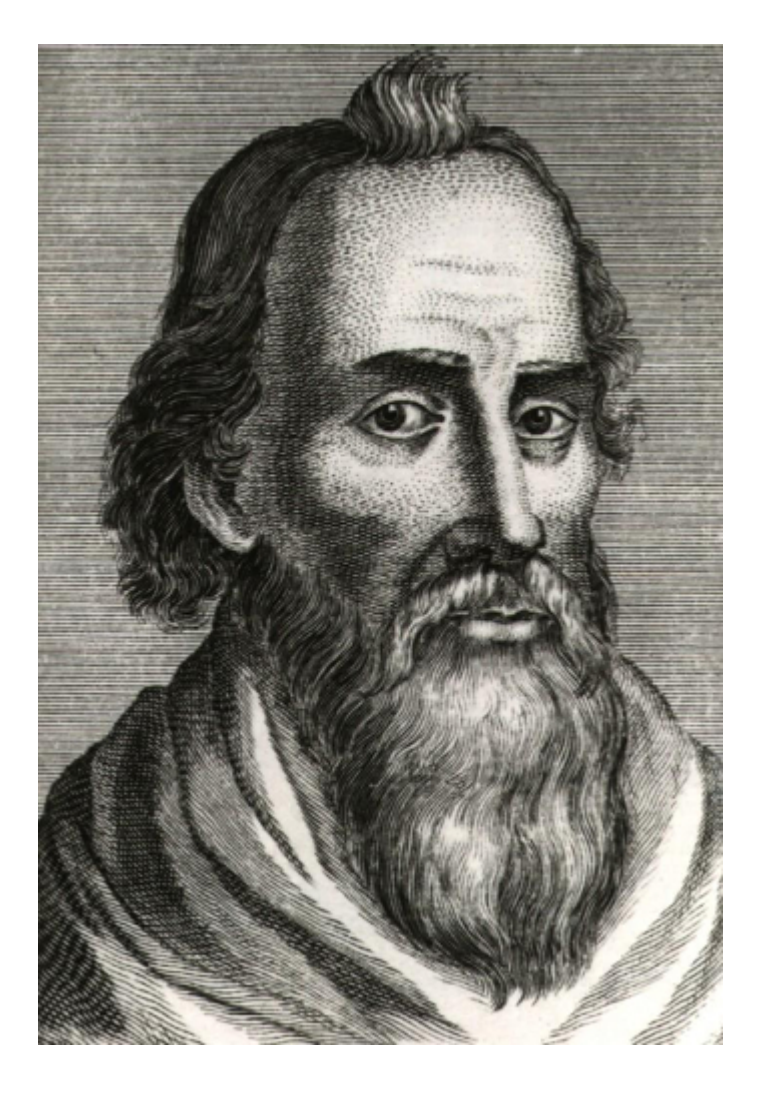

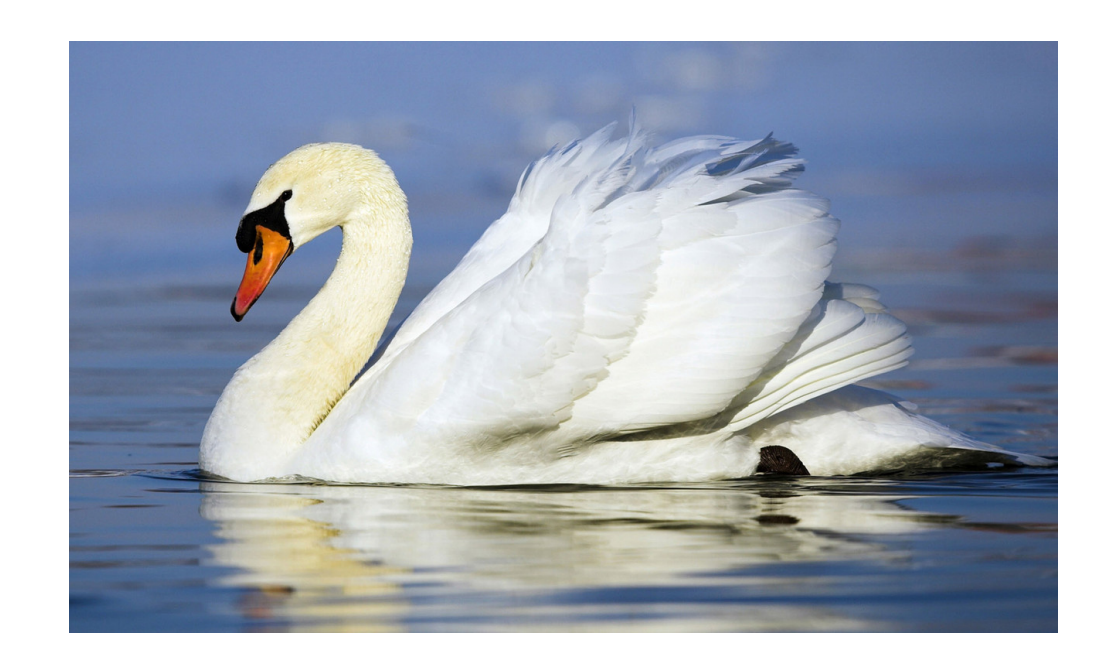

#### «Редкая птица, подобная черному лебедю»

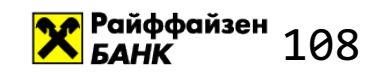

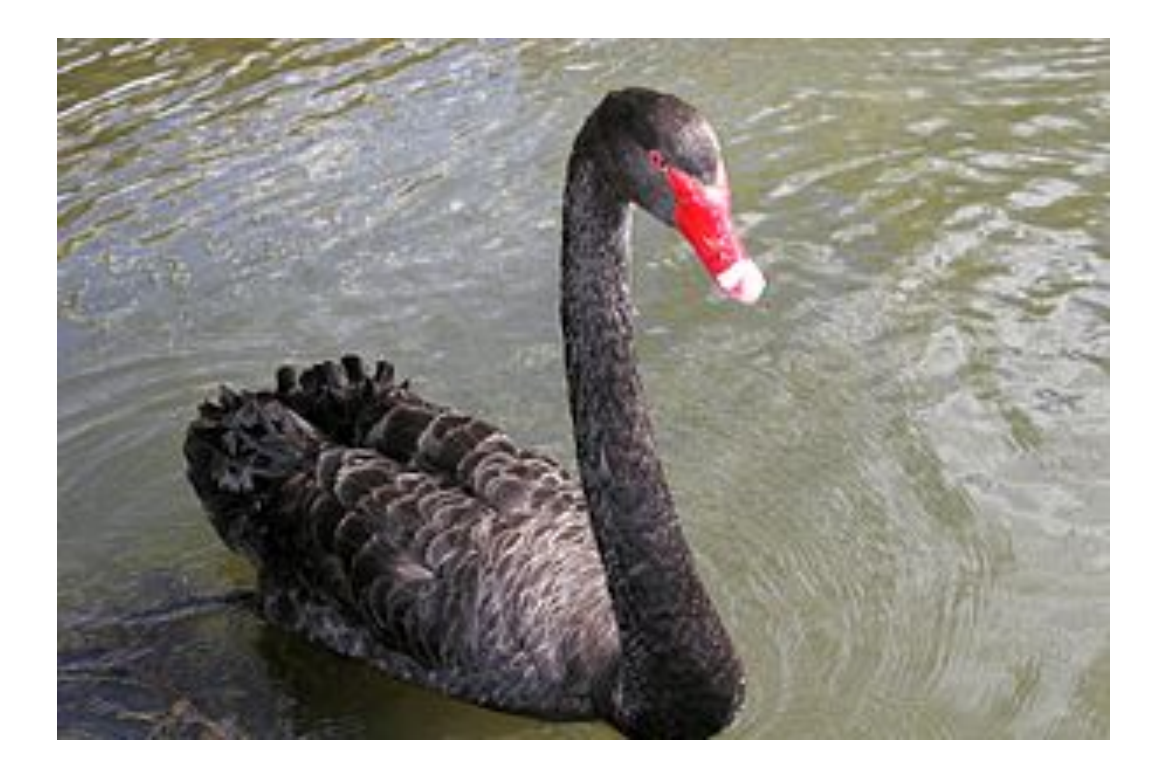

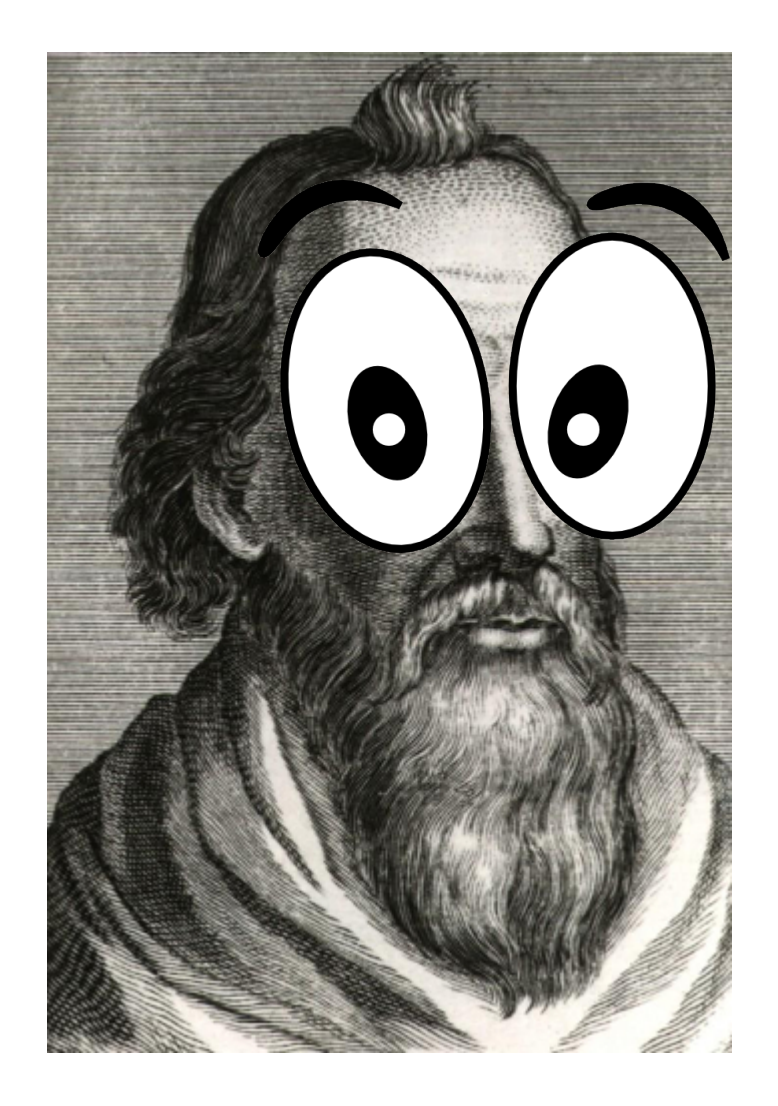
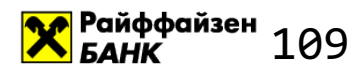

## События типа «черный лебедь»

Термин введен Нассимом Талебом в 2007

- Событие является неожиданным
- Событие производит значительные последствия
- После наступления, в ретроспективе, событие имеет рационалистическое объяснение

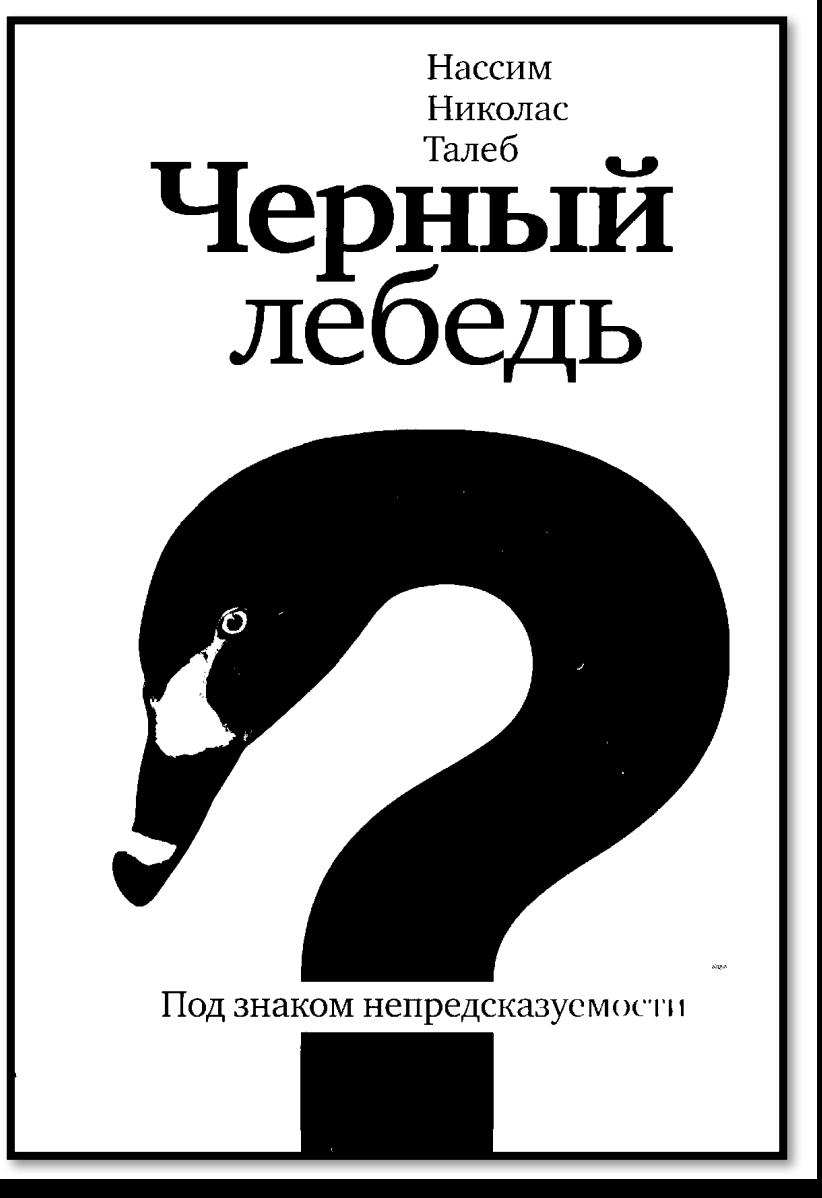

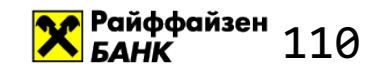

## Замедление работы софта – такой же черный лебедь

## Но наших черных лебедей мы теперь умеем ловить за хвост!

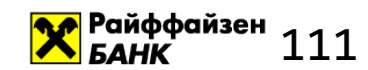

# Итоги

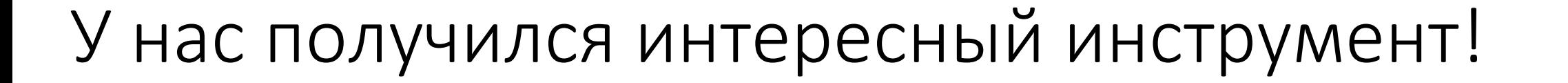

#### Теперь мы можем заглянуть не просто в то, что

<mark>А</mark> Райффайзен

112

#### <u>выполнялось в «среднем» случае, а понять,</u>

почему наш код иногда работает медленнее -

поймать черного лебедя за хвост

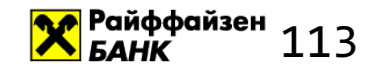

## Черных лебедей полезно ловить не только Райффайзенбанку!

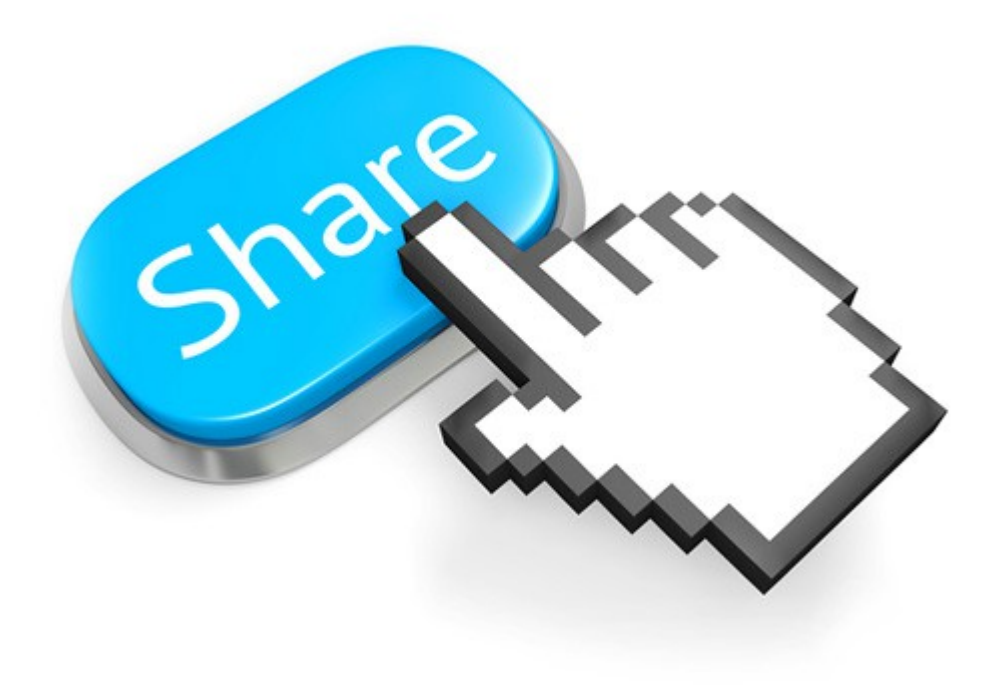

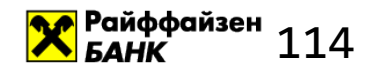

#### https://github.com/RainM/rperf2

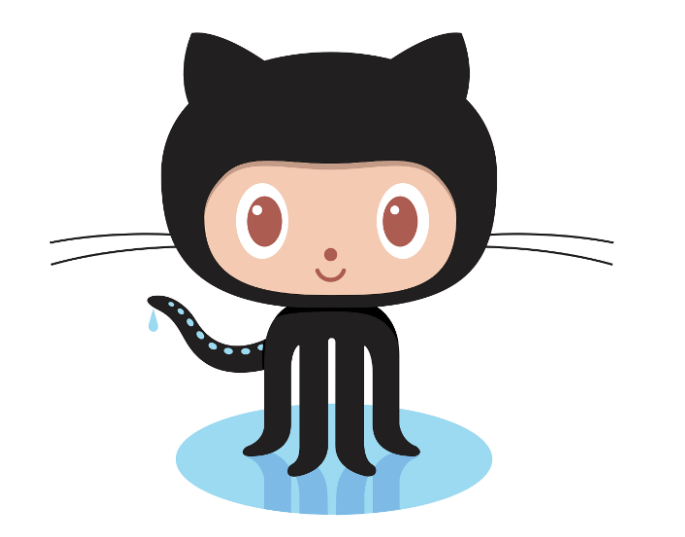

### Пользуйтесь и ловите Ваших черных лебедей

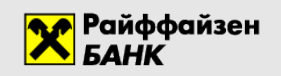

#### **Сергей Мельников**

**Sergey.V.Melnikov@raiffeisen.ru**

#### **Профилируем «черного лебедя» с помощью Intel Processor Trace, или Что делать, если иногда код выполняется 20 мс вместо 2**

https://github.com/RainM/rperf2